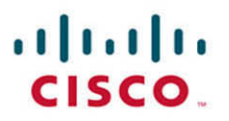

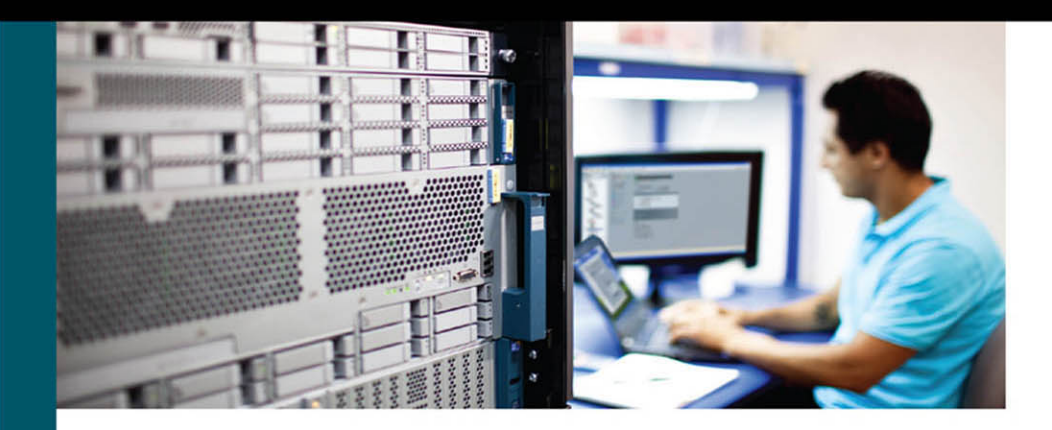

# **Programming** and Automating **Cisco Networks**

A Guide to Network Programmability and Automation in the Data Center, Campus, and WAN

> Ryan Tischer, CCIE No. 11459 Jason Gooley, CCIE No. 38759

ciscopress.com

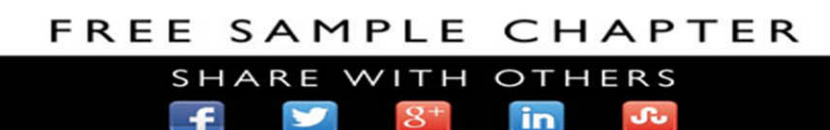

## **Programming and Automating Cisco Networks**

Ryan Tischer, CCIE No. 11459 Jason Gooley, CCIE No. 38759 (R&S & SP)

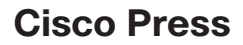

800 East 96th Street Indianapolis, Indiana 46240 USA

## **Programming and Automating Cisco Networks**

Ryan Tischer Jason Gooley

Copyright © 2017 Cisco Systems, Inc.

Published by: Cisco Press 800 East 96th Street Indianapolis, IN 46240 USA

All rights reserved. No part of this book may be reproduced or transmitted in any form or by any means, electronic or mechanical, including photocopying, recording, or by any information storage and retrieval system, without written permission from the publisher, except for the inclusion of brief quotations in a review.

Printed in the United States of America

First Printing August 2016

Library of Congress Control Number: 2016942372

ISBN-13: 978-1-58714-465-3

ISBN-10: 1-58714-465-4

### **Warning and Disclaimer**

This book is designed to provide information about network programmability and automation of Cisco Data Center, Campus, and WAN networks. Every effort has been made to make this book as complete and as accurate as possible, but no warranty or fitness is implied.

The information is provided on an "as is" basis. The authors, Cisco Press, and Cisco Systems, Inc. shall have neither liability nor responsibility to any person or entity with respect to any loss or damages arising from the information contained in this book or from the use of the discs or programs that may accompany it.

The opinions expressed in this book belong to the author and are not necessarily those of Cisco Systems, Inc.

#### **Trademark Acknowledgments**

All terms mentioned in this book that are known to be trademarks or service marks have been appropriately capitalized. Cisco Press or Cisco Systems, Inc., cannot attest to the accuracy of this information. Use of a term in this book should not be regarded as affecting the validity of any trademark or service mark.

#### **Special Sales**

For information about buying this title in bulk quantities, or for special sales opportunities (which may include electronic versions; custom cover designs; and content particular to your business, training goals, marketing focus, or branding interests), please contact our corporate sales department at corpsales@ pearsoned.com or (800) 382-3419.

For government sales inquiries, please contact governmentsales@pearsoned.com.

For questions about sales outside the U.S., please contact intlcs@pearson.com.

#### **Feedback Information**

At Cisco Press, our goal is to create in-depth technical books of the highest quality and value. Each book is crafted with care and precision, undergoing rigorous development that involves the unique expertise of members from the professional technical community.

Readers' feedback is a natural continuation of this process. If you have any comments regarding how we could improve the quality of this book, or otherwise alter it to better suit your needs, you can contact us through email at feedback@ciscopress.com. Please make sure to include the book title and ISBN in your message.

We greatly appreciate your assistance.

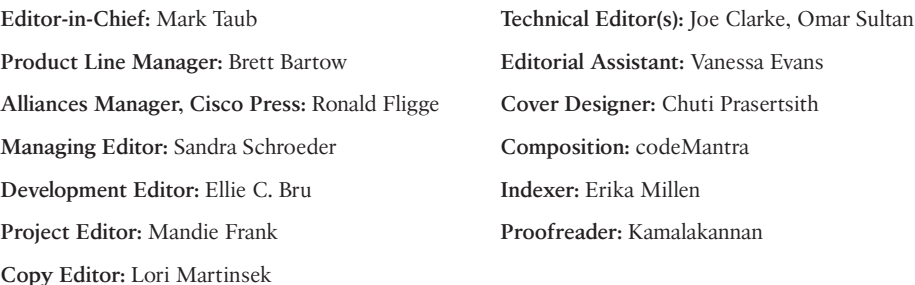

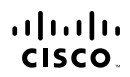

Americas Headquarters Cisco Systems, Inc.<br>San Jose, CA

Asia Pacific Headquarters Cisco Systems (USA) Pte. Ltd.<br>Singapore Europe Headquarters Cisco Systems International B<br>Amsterdam, The Netherlands ...<br>national BV

Cisco has more than 200 offices worldwide. Addresses, phone numbers, and fax numbers are listed on the Cisco Website at www.cisco.com/go/offices.

CCDE, CCENT, Cisco Eos, Cisco HealthPresence, the Cisco logo, Cisco Lumin, Cisco Nexus, Cisco StadiumVision, Cisco TelePresence, Cisco WebEx, DCE, and Welcome to the Human Network are trademarks; Changing ●●● CODE, CCENT, Cisco Eos, Cisco HealthPresence, the Cisco logo, Cisco Lumin, Cisco Nexus, Cisco StadiumVision, Cisco TelePresence, Cisco WebEx, DCE, and Welcome to the Human Network are trademarks; Changing<br>Cisco Certif Follow Me Browsing, FormShare, GigaDrive. HomeLink, Internet Quotient, IOS, iPhone, iQuick Study, IronPort, the IronPort Ibgo, LightStream, Linksys, MediaTone, MeetingPlace, MeetingPlace Chinne Sound, MGX, Networkers,<br>Netw the WebEx logo are registered trademarks of Cisco Systems, Inc. and/or its affiliates in the United States and certain other countries

All other trademarks mentioned in this document or website are the property of their respective owners. The use of the word partner does not imply a partnership relationship between Cisco and any other company. (0812R)

## **About the Authors**

**Ryan Tischer, CCIE No. 11459** is a Technical Solution Architect at Cisco where he focuses on SDN, Cloud, and network programmability. He has worked in IT for 20 years, specifically focused on design, deployment, and operations of networking technologies. Ryan holds a BA in Information Technology from the University of Massachusetts, Lowell and a MS in Network Engineering from Depaul University. Ryan lives with his wife and children in the Milwaukee, WI area. Ryan blogs at [http://Policyetc.com.](http://Policyetc.com)

**Jason Gooley, CCIE No. 38759 (R&S & SP),** is a very enthusiastic engineer that is passionate about helping others in the industry succeed. Jason has more than 20 years of experience in the Information Technology and Telecommunications industry. Jason currently works at Cisco as a Strategic Systems Engineer where he specializes in SD-WAN, campus, and data center network design. In addition, Jason works with Learning@Cisco on certification development, mentoring, and training. Jason is also a Program Committee member and organizer for the Chicago Network Operators Group (CHINOG). Jason lives in Illinois with his wife Jamie and their daughter Kaleigh.

### **About the Technical Reviewers**

**Joe Clarke**, CCIE No. 5384 is a Global TAC engineer. He has contributed to network management products and technologies by finding and fixing bugs, as well as implementing maintenance and troubleshooting components in Cisco Prime.

Joe helps to support and enhance the embedded automation and programmability technologies, such as the Embedded Event Manager, Tcl, NETCONF/RESTCONF, and ONE Platform Kit (onePK). Joe is a top-rated speaker at Cisco's annual user conference, CiscoLive!, as well as certified as a Cisco Certified Internetworking Expert, Certified Java Programmer, and VMware Certified Professional. Joe provides network consulting and design support for the Internet Engineering Task Force (IETF) conference network infrastructure deployments. He has authored numerous technical documents on Cisco network management, automation, and programmability products and technologies. Joe is co-author of more than 20 Cisco patents. He is an alumnus of the University of Miami and holds a Bachelor of Science degree in computer science. Outside of Cisco, Joe is a member of the FreeBSD project. He is a committer in the project focusing mainly on the GNOME Desktop. He also maintains the FreeBSD ports Tinderbox application, which facilitates the automated packaging and testing of FreeBSD third-party ports.

**Omar Sultan** currently leads a team of sales managers and product managers focused on Cisco's web and cloud customers. At Cisco since 1999, Omar has focused on helping the company successfully enter new markets and is currently focused on the software and hardware technologies that underpin web-scale infrastructure. A geek at heart, Omar has been involved with IT since VAXes roamed the earth. Omar has been involved in every aspect of IT from cabling to coding to systems and networking, which has left him the perspective that data centers should really be viewed as their own class of quirky complex life forms.

## **Dedications**

#### **Ryan Tischer:**

This book is dedicated to my wife Jennifer and my children Madeline, Alexander, and Elaina. When the road gets rough, you are the reason I do not give up. When scary arrives, you are the source for my courage. When good enough is reached, you make me push for better. When things don't go my way, you make me substitute my cuss words.

#### **ILMF4EVER**

Special thank you to my parents—Stop saying I turned out all right; there's still time.

To my friends—I know the best place for chili.

A message to my children—

Whatever your life has in store for you, be …

curious

passionate

thoughtful

Break ground and glass

Be anything but boring.

*—Ryan*

#### **Jason Gooley:**

I would like to dedicate this book to my family. To my wife Jamie for being so endlessly supportive of me with my various "projects." Without you, I would not have been able to make it this far. To my daughter Kaleigh, who at the time of this writing is just 15 months old: It is extremely difficult to leave your side when all I want to do is spend time with you. I feel like I have already missed so much just writing this paragraph! To my father and brother for always having my back and believing in me. To my late mother, you have been the guiding light that has kept me on the right path.

## **Acknowledgments**

#### **Ryan Tischer:**

I'd like to give special recognition to the amazing engineers, managers, sales teams, and customers I have the privilege of working with. I am humbled to be a part of this community, and I fully recognize that without your inspiration, encouragement, and knowledge, this book would not be possible. I have been truly blessed to have managers and co-workers who believe in me, told me when I screwed up, and gave me the opportunity of a lifetime. Special thank you to INSBU for building wickedly-cool products and letting me play.

A big thank you to Joe Clark, Omar Sultan, Brett Bartow, and Eleanor Bru for their amazing work on this book.

Finally, I'd like to thank my co-author Jason Gooley. I approached him with this project at the very last minute, and he's worked very hard to keep the book on time, while not sacrificing technical depth or content.

#### **Jason Gooley:**

First, thank you to Brett Bartow, Eleanor Bru, and the rest of the Cisco Press team for all of the support during creation of this book. It was a pleasure to work with such an amazing group of professionals.

I would like to thank the entire Cisco Commercial Midwest Select Operation for supporting me during this process. Thank you to my manager and all of my teammates on the Illinois Select team for the continued reinforcement of this project.

A special thanks to Anthony Sequeira, Keith Barker, Andre Laurent, and Luke Kaelin for all the mentoring and words of encouragement. I can't thank you enough for all of your support over the years.

Thank you, Ryan, for giving me the opportunity to write this book with you. It has been an absolute blast, and I am honored to be a part of it.

Finally, I would like to thank all my friends and family who have patiently waited for me to finish this project, so I would be able to go outside and play. You know who you are!

## **Contents at a Glance**

Introduction xviii

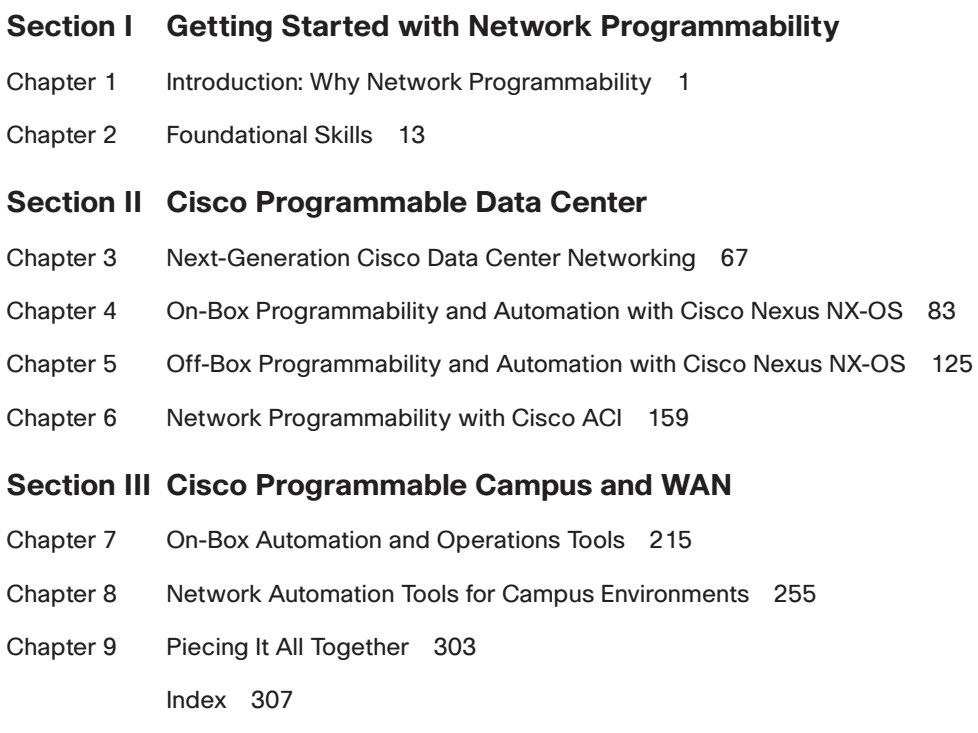

## <span id="page-9-0"></span>**Contents**

[Introduction xviii](#page-18-0)

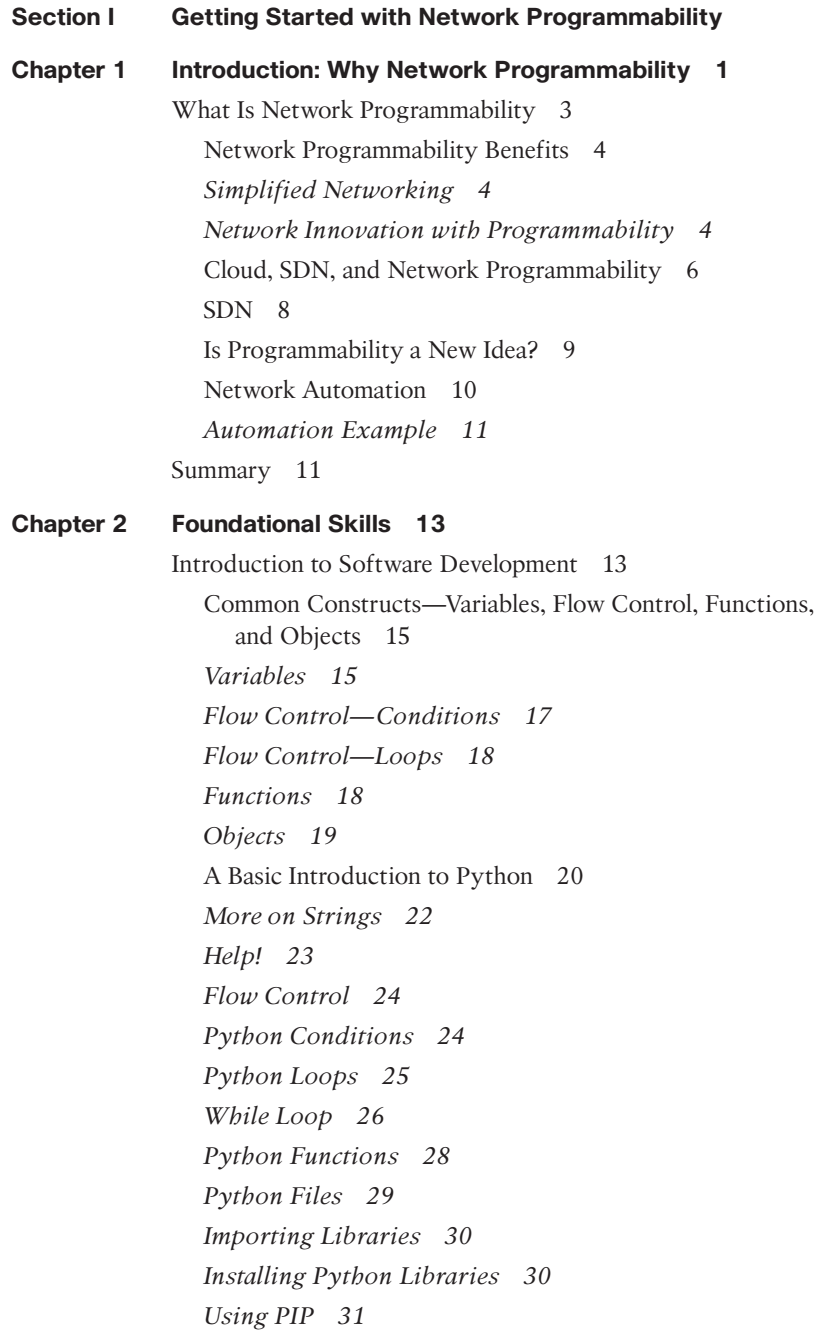

*Using Common Python Libraries 31* APIs and SDKs 37 Web Technologies 37 Web Technologies—Data Formatting 38 *XML 38 JSON 39* Google Postman 40 *Using Postman 40 Using JSON in Python 43* Basic Introduction to Version Control, Git, and GitHub 45 Git—Add a File 47 Creating and Editing Source Code 49 Getting Started with PyCharm 50 *Writing Code in PyCharm—Get the Weather 53 Debugging in PyCharm 54* Introduction to Linux 55 *Working in Linux 56 Linux Architecture 58 Display Linux Process 59* Using Systemd 61 *Linux File System and Permissions 63 Linux Directories 64 Installing Applications on Linux 64 Where to Go for Help 65* Summary 66

#### **Section II Cisco Programmable Data Center**

#### **Chapter 3 Next-Generation Cisco Data Center Networking 67**

Cisco Application-Centric Infrastructure (ACI) 70 Nexus Data Broker 74 Use Case—Nexus Data Broker 75 Evolution of Data Center Network Architecture 76 Cisco Data Center Network Controllers 80 Nexus Fabric Manager 80 Virtual Topology System (VTS) 81 Cisco ACI 81 Summary 82

#### **Chapter 4 On-Box Programmability and Automation with Cisco Nexus NX-OS 83**

Open NX-OS Automation—Bootstrap and Provisioning 83 Cisco POAP 83 Cisco Ignite 87 *Using Ignite 87* NX-OS iPXE 88 Bash 88 Bash Scripting 89 Bash Variables, Conditions, and Loops 89 Bash Arithmetic 90 Bash Conditions and Flow Control 91 Bash Redirection and Pipes 94 Working with Text in Bash 96 Awk 98 Bash on Nexus 9000 99 ifconfig 101 Tcpdump 101 ethtool 103 Run a Bash Script at Startup 103 *Bash Example—Configure NTP Servers at boot 106* Linux Containers (LXC) 106 Network Access in Guestshell 109 *Installing Applications in Guestshell 110 Puppet Agent Installation in Guestshell 111 NMap Installation in Guestshell 111 Embedded Nexus Data Broker 111 Nexus Embedded Event Manager 112 EEM Variables 113* On-box Python Scripting 113 *Using the NX-OS Python CLI Library 115 Using NX-OS Cisco Python Library 116 Non-Interactive Python 118 Cisco or CLI Package? 118* On-Box Python—Use Cases and Examples 118 EEM Neighbor Discovery 121 Summary 124

#### **Chapter 5 Off-Box Programmability and Automation with Cisco Nexus NX-OS 125**

Nexus NX-API 125 NX-API Transport 125 NX-API Message Format 126 NX-API Security 126 NX-API Sandbox 127 *Using NX-API in Python 129 Configuring an IP Address with Python and NX-API 130 NX-API REST: An Object-Oriented Data Model 131 NX-API REST Object Model Data 133 Authenticating to NX-API (nxapi\_auth cookie) 136 Changing NX-API Objects Data via Postman 138 Modifying NX-API Objects Data via Python 140 NX-API Event Subscription 143 NXTool Kit 146 Using NXTool Kit 146 NXTool Kit BGP Configuration 148 Automation and DevOps Tools 151 Puppet 152 Using Puppet 153 Puppet and Nexus 9000 154 Ansible and Nexus 9000 157* Summary 158 Resources 158 **Chapter 6 Network Programmability with Cisco ACI 159** Cisco ACI Automation 160 ACI Policy Instantiation 161 A Bit More Python 162 *Virtualenv 162 Virtualenv in PyCharm 166* Python Exceptions Handling 166 ACI Fundamentals 169 ACI Management Information Model 169 *ACI Object Naming 170 Fault Severity 173 ACI Health Scores 174*

<span id="page-13-0"></span>ACI Programmability 174 *Invoking the API 176 GUI 178 APIC Object Save-as 178 APIC API Inspector 179 APIC Object Store Browser (Visore) 182 APIC API Authentication 185 Using Python to Authenticate to APIC 186 Using Postman to Automate APIC Configurations 188 Using Postman 188 Creating New Postman Calls 189 Programmability Using the APIC RESTful API 192 ACI Event Subscription 196* Cobra SDK 198 *Using APIC Cobra 200 Working with Objects 202 Example Cobra SDK—Creating a Complete Tenant Configuration 204 APIC REST Python Adapter (Arya) 207 Using AryaLogger 208 APIC Automation with UCS Director 211* Summary 213 **[Section III Cisco Programmable Campus and WAN](#page-21-0) [Chapter 7 On-Box Automation and Operations Tools 215](#page-21-0)** [Automated Port Profiling 216](#page-22-0) [AutoSmart Ports 216](#page-22-0) [Enabling AutoSmart Ports on a Cisco Catalyst Switch 217](#page-23-0) [AutoConf 220](#page-26-0) [Enabling AutoConf on a Cisco Catalyst Switch 222](#page-28-0) [Modifying a Built-in Template 224](#page-30-0) [Auto Security 227](#page-33-0) [Enabling Auto Security on a Cisco Catalyst Switch 228](#page-34-0) [Quality of Service for Campus Architectures 230](#page-36-0) [AutoQoS on Campus LAN Devices 230](#page-36-0) [Enabling AutoQoS on a Cisco Catalyst Switch 231](#page-37-0)

[AutoQoS on Campus WAN Devices 233](#page-39-0) [Enabling AutoQoS on a Cisco ISR Router 234](#page-40-0) [Automating Management and Monitoring Tasks 236](#page-42-0) [Smart Call Home 236](#page-42-0) [Enabling Smart Call Home on an Cisco Catalyst Switch 237](#page-43-0) [Tcl Shell 243](#page-49-0) [Embedded Event Manager \(EEM\) 246](#page-52-0) *[EEM Applets 246](#page-52-0) [EEM and Tcl Scripts 251](#page-57-0) [EEM Summary 253](#page-59-0)* [Summary 253](#page-59-0)

#### **Chapter 8 Network Automation Tools for Campus Environments 255**

Data Models and Supporting Protocols 256 YANG Data Models 256 NETCONF 258 ConfD 259 Application Policy Infrastructure Controller Enterprise Module (APIC-EM) 263 APIC-EM Architecture 263 APIC-EM Applications 264 Intelligent WAN (IWAN) Application 264 Plug and Play (PnP) Application 269 Path Trace Application 276 Additional APIC-EM Features 279 Topology 279 Device Inventory 281 Easy Quality of Service (Easy QoS) 283 Dynamic QoS 285 Policy Application 286 APIC-EM Programmability Examples Using Postman 288 Ticket API 288 Host API 291

Network Device API 292 User API 294 Available APIC-EM APIs 296 APIC-EM Programmability Examples Using Python 297 Ticket API 297 Host API 299 Summary 302

#### **Chapter 9 Piecing It All Together 303**

[Index 307](#page-61-0)

## **Reader Services**

**Register your copy** at [www.ciscopress.com/title/ISBN](http://www.ciscopress.com/title/ISBN) for convenient access to downloads, updates, and corrections as they become available. To start the registration process, go to [www.ciscopress.com/register](http://www.ciscopress.com/register) and log in or create an account.\* Enter the product ISBN 9781587144653 and click Submit. Once the process is complete, you will find any available bonus content under Registered Products.

\*Be sure to check the box that you would like to hear from us to receive exclusive discounts on future editions of this product.

#### Communication Sun Macintosh Access ISDN/Frame Relay PC PC with Server **Software** Workstation Server Switch Token Ring Token Ring Terminal File Web File **Ciscoworks** ATM Modem Server Server Workstation Switch Printer Laptop IBM Front End IBM **Cluster Multilaver** Mainframe Processor **Controller** Switch FDDI DSU/CSI Router Bridge Hub DSU/CSU FDDI Catalyst **Gateway** FDDI **Switch** Ż.  $\overline{\mathscr{L}}$ Network Cloud Line: Ethernet Line: Serial Line: Switched Serial Cisco ASA

## **Command Syntax Conventions**

The conventions used to present command syntax in this book are the same conventions used in the IOS Command Reference. The Command Reference describes these conventions as follows:

- **Boldface** indicates commands and keywords that are entered literally as shown. In actual configuration examples and output (not general command syntax), boldface indicates commands that are manually input by the user (such as a show command).
- *Italic* indicates arguments for which you supply actual values.
- Vertical bars (|) separate alternative, mutually exclusive elements.
- Square brackets ([ ]) indicate an optional element.
- Braces ({ }) indicate a required choice.
- Braces within brackets ( $[{ }$  }]) indicate a required choice within an optional element.

## <span id="page-18-0"></span>**[Introduction](#page-9-0)**

This book was designed with the focus on utilizing Cisco ACI Cisco Nexus 9000, Cisco UCS Director, Cisco (JSON), Python, Linux, Cisco APIC-EM, ConfD, and Data Models in a production environment as effectively as possible. Industry leaders were consulted for technical accuracy throughout this book.

## **Who Should Read This Book?**

This book is designed for those network engineers and operators who want to implement, manage, and maintain Cisco networking solutions in modern environments. This book discusses automation and programming tools and techniques across the Cisco data center, campus, and LAN and WAN technologies.

## **How This Book Is Organized**

**Chapter 1, "Introduction: Why Network Programmability:"** Network programmability can solve business problems, reduce operating expenses and increase business agility. Current network management is slow and prone to errors because it's a closed, box-by-box, CLI-driven system that requires constant and expensive attention. Network programmability serves as a tool kit to automate network configurations and troubleshooting, significantly reducing nonoperational states. Additionally network programmability allows the network to participate or add value to dynamic application environments, that is, DevOps, web, security, by facilitating a tight bond between applications and infrastructure.

**Chapter 2, "Foundational Skills:"** A basic introduction into software engineering and DEVOPS.

**Chapter 3, "Next-Generation Cisco Data Center Networking:"** This chapter discusses Cisco portfolio and where the reader could possibly implement network programmability and automation.

**Chapter 4, "On-Box Programmability and Automation with Cisco Nexus NX-OS:"** This chapter discusses writing software designed to run on the Nexus switch.

**Chapter 5, "Off-Box Programmability and Automation with Cisco Nexus NX-OS:"** This chapter discusses writing software to run on other systems and access Nexus switches remotely.

**Chapter 6, "Network Programmability with Cisco ACI:"** Chapter 6 discusses writing software to interact and enhance Cisco ACI.

**Chapter 7, "On-Box Automation and Operations Tools:"** This chapter discusses some of the automation and operations tools that are available on many Cisco platforms.

**Chapter 8, "Network Automation Tools for Campus Environments:"** Automation tools can be off-box as well as on-box. This chapter covers some of the tools available for Cisco campus networks including SDN, controllers, and more.

**Chapter 9, "Piecing It All Together:"** This chapter summarizes the contents of this book by giving our perspective on the many tools that are available to interact with Cisco networks.

*This page intentionally left blank* 

## Chapter 7

## <span id="page-21-0"></span>On-Box Automation [and Operations Tools](#page-13-0)

Automation for daily tasks is something that most network engineers rely on to handle their daily workload. However, there are many network engineers under the impression that new software or management tools with a steep learning curve must be purchased in order to accomplish such automation. This leads to automation tools often times getting overlooked or put aside. Other common drivers for not using automation tools are due to budget restraints, varying skill sets, and unfamiliarity with the different tools that are available. The good news is that there are many automation tools natively available on most Cisco IOS platforms. For instance, on most Cisco Catalyst switches, there are tools built into the operating system's command line interface (CLI) that allow the programmability of these devices automatically. This allows for the automation of large number of common tasks. For example, a network engineer could build a set of custom templates or macros that would apply various configuration parameters to particular ports on a switch, based on the types of devices that are connected to those specific ports. This chapter will cover the following on-box automation tools in greater detail:

- Auto SmartPorts
- AutoConf
- Auto Security
- AutoQoS
- Smart Call Home
- Tcl Shell
- Embedded Event Manager (EEM)

**Note** For brevity, all configuration examples and outputs in this chapter are displayed in IOS only. IOS XE and IOS XR outputs are not included in this chapter.

## <span id="page-22-0"></span>**[Automated Port Profiling](#page-13-0)**

These types of automation tools are especially important when it comes to scale. Imagine a network team that handles an entire enterprise campus LAN. Commonly, there are only a select few network engineers who have access to the network switches and are authorized to make any configuration changes. These engineers are usually very busy and have a finite amount of time to work on daily moves, additions, and changes (MACs). From a business perspective, this greatly hinders the capability of being able to fluidly and dynamically move users around an office environment. For example, a user moves from one department to another and takes their IP phone with them. This would result in a network engineer having to get involved and reprogram the switch port that the user is going to be connecting to. Often, these users are moved by a help desk team without notifying the network engineering team of the move. If the new port wasn't properly provisioned prior to the user moving, then the user may not be able to connect to the network and perform their job.

There are many settings that need to be applied to a switch port in order for an IP phone to operate properly. Some of the more common switch port settings for an IP phone are:

- Power over Ethernet (PoE) settings
- Voice VLAN configuration
- Quality of Service (QoS) settings
- Data VLAN configuration
- Speed/Duplex settings

The following sections of this chapter will cover some of the simple, yet powerful tools that are included within most of the Cisco Catalyst switches. These are tools, available today, that can automate many configuration tasks, reduce downtime, and increase agility.

### **[AutoSmart Ports](#page-13-0)**

AutoSmart Ports (ASP) are an IOS tool that allows you to consolidate many of the necessary port settings for various device types into an automated process that can be applied to a single port or a series of ports. AutoSmart ports use a macro-based mechanism that commonly uses CDP and LLDP to discover the physical device type that is connected to a switch port. Once the device type is determined, the switch will then check to see if a corresponding macro is defined that matches the specific device type that was connected. If the device type is known and there is a macro definition for it, the switch will then automatically provision the port, based on the settings defined in the macro. This will significantly reduce the amount of time needed to establish connectivity to users who move around the environment or for new users who are being brought on board for the first time. Figure 7-1 outlines the process for what happens when a Cisco IP phone device is connected to a Catalyst switch while AutoSmart Ports are enabled.

<span id="page-23-0"></span>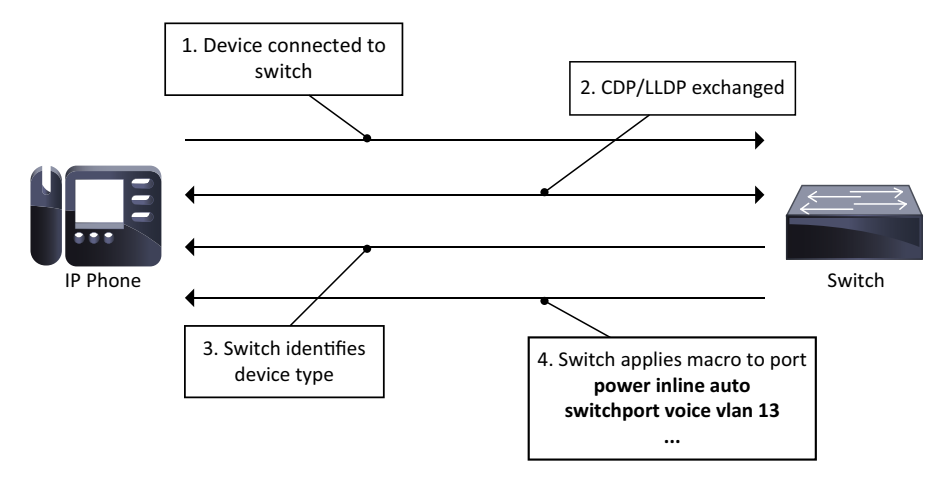

**Figure 7-1** *AutoSmart Port discovery process for Cisco IP phone*

One of the main advantages of AutoSmart ports is that the switches contain predefined macros that can be modified to suit your environment. In addition, you can also customize those predefined macros to include all the necessary parameters for your specific environment. Table 7-1 shows a list of some of the predefined device-specific macros that are available in most Cisco Catalyst switches.

| <b>Macro Name</b> | <b>Macro Description</b>                                         |  |
|-------------------|------------------------------------------------------------------|--|
| access-point      | Auto configuration information for the autonomous access point   |  |
| ip-camera         | Auto configuration information for the video surveillance camera |  |
| lightweight-ap    | Auto configuration information for the lightweight access point  |  |
| media-player      | Auto configuration information for the digital media player      |  |
| Phone             | Auto configuration information for the phone device              |  |
| Router            | Auto configuration information for the router device             |  |
| Switch            | Auto configuration information for the switch device             |  |

**Table 7-1** *Device Specific Macros and Descriptions*

#### **[Enabling AutoSmart Ports on a Cisco Catalyst Switch](#page-13-0)**

In order to enable AutoSmart Ports on a Cisco Catalyst switch, you must follow the steps illustrated in the following example. Another key advantage of this specific automation tool is that it takes a single command to enable to macro functionality.

```
Switch> enable
Switch# configure terminal
Enter configuration commands, one per line. End with CNTL/Z.
Switch(config)# macro auto global processing
Switch(config)# end
Switch#
```
Occasionally, predefined macros contain most of the desired settings that are needed without requiring any modification to the macro. In some cases, however, customizing a macro to fit your needs is a better alternative. Customized macros are commonly deployed when more granular configurations are required. For example, a customized macro may be one that not only changes voice and data VLANs, but can also be used to configure quality of service (QoS) settings and other various options. The following example lists the default settings of the Cisco IP phone macro. This can be seen with the **show macro auto device phone** command.

```
Switch# show macro auto device phone
Device:phone
Default Macro:CISCO_PHONE_AUTO_SMARTPORT
Current Macro:CISCO_PHONE_AUTO_SMARTPORT
Configurable Parameters:ACCESS_VLAN VOICE_VLAN
Defaults Parameters:ACCESS_VLAN=1 VOICE_VLAN=2
Current Parameters:ACCESS_VLAN=1 VOICE_VLAN=2
```
**Note** To view the entire list of predefined macros that are available in a Cisco Catalyst switch, issue the **show shell functions** command.

The following output illustrates the configuration steps that are necessary to customize and trigger a predefined macro. In this example, the macro, when applied, will change the voice and data VLANs for a port when Cisco IP phone is connected.

```
Switch# configure terminal
Switch(config)# macro auto execute CISCO_PHONE_EVENT builtin CISCO_PHONE_AUTO_
SMARTPORT ACCESS_VLAN=11 VOICE_VLAN=13
Switch(config)# macro auto global processing
Switch(config)# exit
```
To verify this macro is properly modified with the new VLAN assignments, issue the **show shell triggers** command from the EXEC prompt of the CLI. The following snippet shows the output from the **show shell triggers** command.

```
Switch# show shell triggers
User defined triggers
---------------------
Built-in triggers
-----------------
Trigger Id: CISCO_PHONE_EVENT
Trigger description: Event for ip-phone macro
Trigger environment: ACCESS_VLAN=11 VOICE_VLAN=13
Trigger mapping function: CISCO_PHONE_AUTO_SMARTPORT
```

```
Other common event triggers that can be viewed and modified are:
Trigger Id: CISCO_ROUTER_EVENT
Trigger Id: CISCO_SWITCH_EVENT
Trigger Id: CISCO_WIRELESS_AP_EVENT
Trigger Id: CISCO_WIRELESS_LIGHTWEIGHT_AP_EVENT
```
In certain cases, the device you connect to the switch may not be able to use CDP or LLDP to identify itself to the switch. In these instances, you can create a custom macro that uses a BASH-like language syntax. Another interesting use case utilizes the MAC address OUI to identify and properly configure various devices on the switch. The following example shows a custom macro for a printer, using the MAC address OUI as a classifier.

```
Switch(config)# macro auto mac-address-group OUI PRINTER PORT
 oui list 0000AA
 exit
Switch(config)# macro auto execute OUI PRINTER PORT {
 if [[ $LINKUP -eq YES ]]
  then conf t
  interface $INTERFACE
  description OUI_PRINTER_PORT macro
  switchport
  switchport mode access
  switchport access vlan data_vlan
  power inline never
  spanning-tree portfast
  exit
   end
 fi
 if [[ $LINKUP -eq NO ]]
  then conf t
  interface $INTERFACE
   switchport access vlan data_vlan
   no spanning-tree portfast
   no description
   exit
  end
 fi
```
}

AutoSmart Ports are a great start to automating specific tasks when it comes to managing your campus LAN. It should be noted that even though AutoSmart Ports are not the most granular way to automate port configurations based on device, it is still a very powerful solution to help reduce some of the more arduous tasks that relate to day-to-day moves, additions, and changes (MACs).

<span id="page-26-0"></span>**Note** For more information on AutoSmart Ports, please visit the following link: [www.cisco.com/go/SmartOperations/](http://www.cisco.com/go/SmartOperations/) 

### **[AutoConf](#page-13-0)**

Similar to AutoSmart Ports, AutoConf is used to automate various functions within a Cisco Catalyst switch. However, unlike AutoSmart Ports, AutoConf is a template-based solution that is more granular and user friendly. Although these features accomplish similar outcomes, the configurations are applied in a different manner. Interface templates are configured and applied to a specific port or range of ports much like AutoSmart Ports. Table 7-2 lists some of the available predefined interface templates within a Cisco Catalyst switch.

**Note** AutoConf is available in IOS 15.2(2)E and IOS-XE 3.6 or later.

| <b>Template Name</b>          | <b>Template Description</b>                      |
|-------------------------------|--------------------------------------------------|
| AP INTERFACE TEMPLATE         | Wireless access point interface template         |
| <b>DMP INTERFACE TEMPLATE</b> | Digital media player interface template          |
| IP CAMERA INTERFACE TEMPLATE  | IP camera interface template                     |
| IP PHONE INTERFACE TEMPLATE   | IP phone interface template                      |
| LAP INTERFACE TEMPLATE        | Lightweight access point interface template      |
| MSP CAMERA INTERFACE TEMPLATE | Multiservices platform camera interface template |
| MSP VC INTERFACE TEMPLATE     | Multiservices platform VC interface template     |
| PRINTER INTERFACE TEMPLATE    | Printer interface template                       |
| ROUTER INTERFACE TEMPLATE     | Router interface template                        |
| SWITCH INTERFACE TEMPLATE     | Switch interface template                        |
| TP INTERFACE TEMPLATE         | Telepresence interface template                  |

**Table 7-2** *AutoConf Interface Templates and Descriptions*

Some of the key benefits of using templates are as follows:

- Simpler configuration and management than AutoSmart Port macros.
- All interface templates are customizable.
- Templates take up less room in the configuration file than AutoSmart Port macros.
- Template updates apply to all interfaces subscribing to the template.
- Templates can be per session or per port.

The following output shows an example of the built-in IP Phone template by issuing the **show template interface source built-in IP\_PHONE\_INTERFACE\_TEMPLATE** command.

Switch# show template interface source built-in IP PHONE INTERFACE TEMPLATE Template Name : IP PHONE INTERFACE TEMPLATE Modified : No Template Definition : spanning-tree portfast spanning-tree bpduguard enable switchport mode access switchport block unicast switchport port-security maximum 3 switchport port-security maximum 2 vlan access switchport port-security violation restrict switchport port-security aging time 2 switchport port-security aging type inactivity switchport port-security storm-control broadcast level pps 1k storm-control multicast level pps 2k storm-control action trap mls qos trust cos service-policy input AUTOCONF-SRND4-CISCOPHONE-POLICY ip dhcp snooping limit rate 15 load-interval 30 srr-queue bandwidth share 1 30 35 5 priority-queue out

**Note** To see a list of all the built-in interface templates, issue the **show template interface source built-in all** command.

Below is a list of some of the common key points to keep in mind about AutoConf Templates:

- By default, all templates automatically use VLAN 1. This includes any access VLAN, voice VLAN, and native VLAN in regard to trunk ports.
- Templates applied to interfaces are not shown in running configuration. In order to see the configuration applied to an interface, issue the **show derived-config interface <interface>** command.
- EtherChannel interfaces do not support AutoConf interface templates.
- Once AutoConf is enabled globally, it is applied to all interfaces by default. To disable AutoConf on a per-interface basis, issue the **access-session inherit disable autoconf** command.
- <span id="page-28-0"></span>■ The template configuration itself does not show up in the running configuration unless the template is modified. For example, the access VLAN is changed from the default value of VLAN 1.
- All template configuration settings applied to an interface are removed once the device is disconnected from the switch port.

#### **[Enabling AutoConf on a Cisco Catalyst Switch](#page-13-0)**

To enable AutoConf, the **autoconf enable** command must be issued from the global configuration mode. The following example illustrates the steps on how to enable AutoConf globally on a Cisco Catalyst Switch.

```
Switch> enable
Switch# configure terminal
Enter configuration commands, one per line. End with CNTL/Z.
Switch(config)# autoconf enable
Switch(config)# end
Switch#
```
AutoConf is now enabled globally on the Catalyst Switch. To verify AutoConf is working properly, a Cisco IP phone is connected into interface GigabitEthernet0/1 on the Catalyst switch. As displayed in the following output, once the phone is connected, AutoConf will apply the IP\_PHONE\_INTERFACE\_TEMPLATE to the interface.

```
Switch# show template binding target gigabitEthernet0/1
Interface Templates
===================
Interface: Gi0/1
Method Source Template-Name
------ ------ -------------
dynamic Built-in IP_PHONE_INTERFACE_TEMPLATE
Service Templates
=================
Interface: Gi0/1
Session Source Template-Name
------- ------ -------------
```
Based on the previous output, the IP\_PHONE\_INTERFACE\_TEMPLATE was successfully applied to the GigabitEthernet0/1 interface.

**Note** In general, to see the details of what settings are applied to an interface once a device is connected, issue the **show derived-config interface <interface name>** command.

Notice that the applied template does not show up in the running configuration of the Catalyst switch. The following snippet shows the output of the **show running-config interface gigabitEthernet0/1** command, illustrating that the interface template is hidden in the running configuration.

```
Switch# show running-config interface gigabitEthernet0/1
Building configuration...
Current configuration : 36 bytes
!
interface GigabitEthernet0/1
end
```
To see the details of what settings were applied to the GigabitEthernet0/1 interface when the Cisco IP phone was connected, issue the **show derived-config interface gigabitEthernet0/1** command as shown in the following output.

```
Switch# show derived-config interface gigabitEthernet0/1
Building configuration...
Derived configuration : 669 bytes
!
interface GigabitEthernet0/1
  switchport mode access
  switchport block unicast
  switchport port-security maximum 3
  switchport port-security maximum 2 vlan access
  switchport port-security violation restrict
  switchport port-security aging time 2
  switchport port-security aging type inactivity
  switchport port-security
  load-interval 30
  srr-queue bandwidth share 1 30 35 5
  priority-queue out
  mls qos trust cos
  storm-control broadcast level pps 1k
  storm-control multicast level pps 2k
  storm-control action trap
  spanning-tree portfast
  spanning-tree bpduguard enable
```

```
 service-policy input AUTOCONF-SRND4-CISCOPHONE-POLICY
  ip dhcp snooping limit rate 15
Switch#
```
#### **[Modifying a Built-in Template](#page-13-0)**

Commonly, built-in templates need to be modified to fit the desired configuration model of the environment. Modification of a built-in template allows for the flexibility of having a customized template, based on settings that align with the business needs. The following example lists the steps necessary to modify the built-in IP\_PHONE\_ INTERFACE\_TEMPLATE. These configuration steps will change the voice and data VLANs from the default of VLAN 1 to VLANs 11 and 13, respectively, and will add a custom description to the template.

```
Switch> enable
```

```
Switch# configure terminal
Enter configuration commands, one per line. End with CNTL/Z.
Switch(config)# template IP_PHONE_INTERFACE_TEMPLATE
Switch(config-template)# switchport access vlan 11
Switch(config-template)# switchport voice vlan 13
Switch(config-template)# description CUSTOM_IP_PHONE_INTERFACE_TEMPLATE
Switch(config-template)# end
Switch#
```
To display the configuration changes made to the template, issue the **show template interface source built-in IP\_PHONE\_INTERFACE\_TEMPLATE** command as shown in the following output.

```
Building configuration...
Template Name : IP PHONE INTERFACE TEMPLATE
Modified : Yes
Template Definition :
  spanning-tree portfast
  spanning-tree bpduguard enable
  switchport access vlan 11
  switchport mode access
  switchport block unicast
  switchport voice vlan 13
  switchport port-security maximum 3
  switchport port-security maximum 2 vlan access
  switchport port-security violation restrict
  switchport port-security aging time 2
  switchport port-security aging type inactivity
```
Switch# show template interface source built-in IP\_PHONE\_INTERFACE\_TEMPLATE

```
 switchport port-security
  storm-control broadcast level pps 1k
  storm-control multicast level pps 2k
  storm-control action trap
  mls qos trust cos
  service-policy input AUTOCONF-SRND4-CISCOPHONE-POLICY
  ip dhcp snooping limit rate 15
  load-interval 30
  description CUSTOM_IP_PHONE_INTERFACE_TEMPLATE
  srr-queue bandwidth share 1 30 35 5
 priority-queue out
!
end
Switch#
```
Once an AutoConf template has been modified, the template will now be visible in the running configuration of the Catalyst switch. The following snippet illustrates that the template is now present in the output of the **show running-config** command.

```
Switch# show running-config
Building configuration...
! Output omitted for brevity
!
autoconf enable
!
template IP_PHONE_INTERFACE_TEMPLATE
  spanning-tree portfast
  spanning-tree bpduguard enable
  switchport access vlan 11
  switchport mode access
  switchport block unicast
  switchport voice vlan 13
  switchport port-security maximum 3
  switchport port-security maximum 2 vlan access
  switchport port-security violation restrict
  switchport port-security aging time 2
  switchport port-security aging type inactivity
  switchport port-security
  storm-control broadcast level pps 1k
  storm-control multicast level pps 2k
  storm-control action trap
  mls qos trust cos
  service-policy input AUTOCONF-SRND4-CISCOPHONE-POLICY
  ip dhcp snooping limit rate 15
  load-interval 30
```

```
 description CUSTOM_IP_PHONE_INTERFACE_TEMPLATE
 srr-queue bandwidth share 1 30 35 5
 priority-queue out
!
! Output omitted for brevity
```
**Note** Even though the template is now visible in the running-config, it still does not list the configuration under the interface(s) that it is applied to.

Although the IP\_PHONE\_INTERFACE\_TEMPLATE is modified and applied, the configuration is still hidden from the interface in the running-config. In order to see the customized configuration that is applied to the interface, the **show derived-config interface gigabitEthernet0/1** command must be used again. The following output shows the modified template that is applied to the gigabitEthernet0/1 interface.

```
Switch# show derived-config interface gigabitEthernet0/1
Building configuration...
!
interface GigabitEthernet0/1
  description CUSTOM_IP_PHONE_INTERFACE_TEMPLATE
  switchport access vlan 11
  switchport mode access
  switchport block unicast
  switchport voice vlan 13
  switchport port-security maximum 3
  switchport port-security maximum 2 vlan access
  switchport port-security violation restrict
  switchport port-security aging time 2
  switchport port-security aging type inactivity
  switchport port-security
  load-interval 30
  srr-queue bandwidth share 1 30 35 5
  priority-queue out
  mls qos trust cos
  storm-control broadcast level pps 1k
  storm-control multicast level pps 2k
  storm-control action trap
  spanning-tree portfast
  spanning-tree bpduguard enable
  service-policy input AUTOCONF-SRND4-CISCOPHONE-POLICY
  ip dhcp snooping limit rate 15
end
```
<span id="page-33-0"></span>AutoConf is a feature that not only eases the burden of device management and configuration, it also allows for a zero-touch deployment model of commonly connected devices. AutoConf is often used in campus LANs as well as remote branch office deployments. Most organizations enforce a standard when it comes to the type of devices in their environment. Even though make, model, and form factors may differ, AutoConf can assist in reducing the manual configuration tasks needed to deploy different device types such as computers, printers, IP phones, IP cameras, and so forth. If a device supports both AutoConf and AutoSmart ports, it is recommended to use AutoConf first, then AutoSmart ports. However, using both features together could cause undesired results.

**Note** For more information on AutoConf templates, please visit: [http://www.cisco.com/](http://www.cisco.com/c/en/us/td/docs/ios-xml/ios/ibns/configuration/15-e/ibns-15-e-book/ibns-autoconf.html) [c/en/us/td/docs/ios-xml/ios/ibns/configuration/15-e/ibns-15-e-book/ibns-autoconf.html](http://www.cisco.com/c/en/us/td/docs/ios-xml/ios/ibns/configuration/15-e/ibns-15-e-book/ibns-autoconf.html)

## **[Auto Security](#page-13-0)**

Cisco Auto Security is a feature that, when applied, automatically configures some of the most common baseline campus switching security features. Some of these features include:

- DHCP snooping
- Dynamic ARP inspection (DAI)
- Port Security

DHCP Snooping is a security feature that is designed to protect internally trusted DHCP servers and clients in your environment. DHCP Snooping works by verifying DHCP messages are received from only trusted DHCP servers within your campus environment. All messages from untrusted devices can be filtered or rate-limited, based on the desired configuration parameters. This security mechanism is to keep untrusted hosts from generating DHCP messages that could negatively impact your network. These DHCP messages can be malicious in nature or simply be the product of a misconfiguration. For example, a host computer has a DHCP server feature inadvertently turned on and is providing an unrouteable, incorrect IP address range to various devices in the environment. This will result in end hosts not being able to talk to the rest of the network. However, receiving a DHCP lease from any rogue server could be very problematic even if the IP address ranges are valid in your environment.

When enabled, the DHCP snooping feature keeps track of all devices sending and receiving DHCP messages. This information is stored in a table called the DHCP binding database. When DHCP messages are determined to be legitimate, they are processed normally. If for some reason the intercepted DHCP messages do not meet the proper criteria, the packets are discarded. This helps to protect your environment from DHCP snooping attacks.

Dynamic ARP inspection (DAI) is a feature that is used to prevent address resolution protocol (ARP) spoofing attacks. An ARP spoofing attack is when someone maliciously <span id="page-34-0"></span>injects a duplicate MAC address onto a LAN in an attempt to redirect traffic to an alternate destination. DAI uses the DHCP binding database to verify that there is a valid layer 2 MAC address to layer 3 IP address binding before allowing any traffic to be forwarded on the segment. If it is determined that there is not such a valid mapping, the invalid ARP packets are discarded.

Port Security is a security feature that protects the network by setting dynamic or hard MAC address limits on specific switch ports. For example, the following list provides some of the Port Security features that are available in Catalyst switches.

- Secure ports, based on statically assigned MAC addresses
- Secure ports, based on dynamically learned MAC addresses
- Limit dynamically learned MAC addresses—helps prevent CAM table flooding attacks
- Shut down port when violation occurs
- Restrict port and send SNMP trap when violation occurs

#### **[Enabling Auto Security on a Cisco Catalyst Switch](#page-13-0)**

The following example illustrates how to enable Auto Security on a Catalyst switch with a single command.

```
Switch> enable
Switch# configure terminal
Enter configuration commands, one per line. End with CNTL/Z.
Switch(config)# auto security
Switch(config)# end
```
To verify what interfaces the Auto Security configuration has been applied to, issue the **show auto security** command shown in the following output.

```
Switch# show auto security
Auto Security is Enabled globally
AutoSecurity is Enabled on below interface(s):
--------------------------------------------
    GigabitEthernet0/1
```
Switch#

Because GigabitEthernet0/1 is configured as an access port, the following snippet illustrates the configuration that is visible in the running-config under that specific interface.

Switch# show running-config interface GigabitEthernet0/1 Building configuration...

```
Current configuration : 85 bytes
!
interface GigabitEthernet0/1
 auto security-port host
 spanning-tree portfast
end
```
Switch#

In order to see the specific configuration that has been automatically applied to the Catalyst switch the **show auto security configuration** command must be issued. The following output depicts the steps necessary to verify the Auto Security configuration.

```
Switch# show auto security configuration
%AutoSecurity provides a single CLI config 'auto security'
  to enable Base-line security Features like
 DHCP snooping, ARP inspection and Port-Security
Auto Security CLIs applied globally:
---------------------------------
ip dhcp snooping
ip dhcp snooping vlan 2-1005
no ip dhcp snooping information option
```
ip arp inspection vlan 2-1005

```
ip arp inspection validate src-mac dst-mac ip
```

```
Auto Security CLIs applied on Access Port:
----------------------------------------
switchport port-security maximum 2
switchport port-security maximum 1 vlan access
switchport port-security maximum 1 vlan voice
switchport port-security violation restrict
switchport port-security aging time 2
switchport port-security aging type inactivity
switchport port-security
ip arp inspection limit rate 100
ip dhcp snooping limit rate 100
```
Auto Security CLIs applied on Trunk Port: ------------------------------------- ip dhcp snooping trust ip arp inspection trust switchport port-security maximum 100
```
switchport port-security violation restrict
switchport port-security
```
 $\text{Cw1} + \text{ch}+$ 

As seen from the above configuration, Auto Security enables an entire baseline of security features on the Catalyst switch. All of these security features and settings have been streamlined into a single command. This automates the deployment of these features, which makes it easier to secure the campus LAN environment.

**Note** Although many First-Hop Security features have been available in various IOS versions for some time, the Auto Security feature is available in IOS XE 3.6.0E and IOS 15.2(2)E and later.

For more information on Auto Security, please visit: [http://www.cisco.com/c/en/us/td/](http://www.cisco.com/c/en/us/td/docs/switches/lan/catalyst4500/XE3-6-0E/15-22E/configuration/guide/xe-360-config/auto_sec.pdf) [docs/switches/lan/catalyst4500/XE3-6-0E/15-22E/configuration/guide/xe-360-config/](http://www.cisco.com/c/en/us/td/docs/switches/lan/catalyst4500/XE3-6-0E/15-22E/configuration/guide/xe-360-config/auto_sec.pdf) [auto\\_sec.pdf](http://www.cisco.com/c/en/us/td/docs/switches/lan/catalyst4500/XE3-6-0E/15-22E/configuration/guide/xe-360-config/auto_sec.pdf)

## **[Quality of Service for Campus Architectures](#page-13-0)**

Quality of Service (QoS) is an integral part of any campus environment. QoS allows for the prioritization of specific traffic flows as they traverse over the campus network. For example, it may be desirable to allow voice and video traffic to have priority over bulk FTP traffic during a time of network congestion. One of the most common reasons that QoS is not deployed is due to its complexity. This section will discuss some different ways to automate the deployment of QoS for LAN devices.

**Note** A base understanding of QoS is assumed. QoS fundamentals are not covered in this chapter. To become more familiar with QoS and its components, please visit: [www.cisco.com/go/qos](http://www.cisco.com/go/qos)

#### **[AutoQoS on Campus LAN Devices](#page-13-0)**

As campus networks continue to grow, more emphasis is being put on the LAN. Today, it is becoming even more important to capitalize on the available LAN bandwidth as much as possible. Often, campus networks are designed with a specific set of goals in mind. For example, the following list are some of the more common business drivers and use cases that put demand on the campus LAN infrastructure:

- Gigabit Ethernet to the desktop
- Campus video communications
- Voice and IP phones

<span id="page-37-0"></span>Alternatively, there are some other use cases that are beginning to be more prevalent in enterprise networks. These different, but not uncommon use cases are increasing the demand for connectivity in the LAN:

- Wayfinding devices
- Digital signage
- HVAC systems
- Manufacturing/industrial networks
- Building lighting

All of the above use cases are putting increased demand on the network and, by default, demand on the network engineering team.

#### **[Enabling AutoQoS on a Cisco Catalyst Switch](#page-13-0)**

To enable AutoQoS, the following configuration steps must be followed:

- **Step 1.** Enable AutoQoS globally
- **Step 2.** Enable AutoQoS settings under interface

AutoQoS is enabled globally in the following example on the Catalyst switch by issuing the **auto qos global compact** command from the global configuration prompt. Once the feature is enabled globally, it can be verified with the **show auto qos** command.

```
Switch# configure terminal
Enter configuration commands, one per line. End with CNTL/Z.
Switch(config)# auto qos global compact
Switch(config)# end
Switch# show auto qos
AutoQoS not enabled on any interface
```
Switch#

As you can see from the output of the **show auto qos** command in the following code snippet, there are no interfaces currently configured with any AutoQoS parameters. Once AutoQoS is enabled globally, you must then specify the interface configuration settings. For example, see the following output that illustrates how to enable the AutoQoS settings under a Gigabit Ethernet interface of a Catalyst switch. The configuration shown is for a Cisco IP phone.

```
Switch# configure terminal
Enter configuration commands, one per line. End with CNTL/Z.
Switch(config)# interface GigabitEthernet0/1
```

```
Switch(config-if)# auto qos voip cisco-phone 
Switch(config-if)# end
Switch#
```
Now that AutoQoS is enabled globally and there is an interface with AutoQoS settings applied to it, the **show auto qos** command is re-issued to verify the configuration as shown in the following snippet. Based on the output of the **show auto qos** command, we see that there is a difference in the information displayed as opposed to output shown previously. When AutoQoS is enabled under the GigabitEthernet0/1 interface, it now includes the interface configuration in the show command.

```
Switch# show auto qos
GigabitEthernet0/1
auto qos voip cisco-phone
```
#### Switch#

In order to display the actual QoS settings that get applied to the GigabitEthernet0/1 interface when a Cisco IP phone is connected, the **show auto qos interface GigabitEthernet0/1 configuration** command must be issued. The following snippet shows that based on the output of this command, there is an ingress policy named AUTOQOS-PPM-SRND4-CISCOPHONE-POLICY that is applied to the GigabitEthernet0/1 interface. The output also shows that the outbound egress priority queue is enabled and that the interface has been set to automatically trust the DSCP markings from the Cisco IP phone.

```
Switch# show auto qos interface GigabitEthernet0/1 configuration 
GigabitEthernet0/1
auto qos voip cisco-phone 
Ingress Policy: AUTOQOS-PPM-SRND4-CISCOPHONE-POLICY
Egress Priority Queue: enabled
The port is mapped to qset : 1
Trust device: cisco-phone
```
Next, to further validate the settings within the AUTOQOS-PPM-SRND4- CISCOPHONE-POLICY that is applied to the GigabitEthernet0/1 interface, we issue the show policy-map AUTOQOS-PPM-SRND4-CISCOPHONE-POLICY command as shown in the following output.

```
Switch# show policy-map AUTOQOS-PPM-SRND4-CISCOPHONE-POLICY
   Policy Map AUTOQOS-PPM-SRND4-CISCOPHONE-POLICY
     Class AUTOQOS_PPM_VOIP_DATA_CLASS
       set dscp ef
       police 128000 8000 exceed-action policed-dscp-transmit
     Class AUTOQOS_PPM_VOIP_SIGNAL_CLASS
       set dscp cs3
       police 32000 8000 exceed-action policed-dscp-transmit
```

```
 Class AUTOQOS_PPM_DEFAULT_CLASS
       set dscp default
       police 10000000 8000 exceed-action policed-dscp-transmit
Switch#
```
Based on the previous output, we can see that the following parameters have been set in the QoS policy-map applied to the GigabitEthernet0/1 interface on the Catalyst switch:

- Voice data packets are being marked with the DSCP value of EF (46)
- Policing of the VOIP DATA\_CLASS is set to 128Kbps
- Call signaling packets are being marked with the DSCP value of CS3
- Policing of the VOIP SIGNAL CLASS is set to 32Kbps
- All other packets are being marked with DSCP value of DEFAULT (0)
- Policing of the DEFAULT\_CLASS is set to 10Mbps

The following snippet illustrates the output of the **show auto qos voip cisco-phone configuration** command, which is an alternate way of displaying the AutoQoS configuration that will be applied to an interface when a Cisco IP phone is connected. This command will also display the DSCP/CoS markings, queuing strategy, and associated thresholds settings that will be applied.

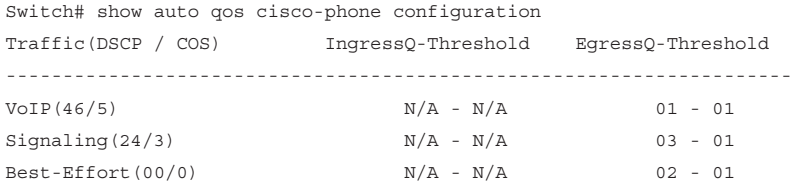

All of the QoS settings mentioned above were deployed by issuing only two commands: the **auto qos global compact** global command and the **auto qos voip cisco-phone** interface command. We can begin to see how powerful tools like AutoQoS can be in a campus environment, eEspecially with hundreds to thousands of connected host devices. The following section of this chapter will cover deploying AutoQoS in the campus WAN environment.

#### **[AutoQoS on Campus WAN Devices](#page-14-0)**

The best practice in general from a QoS perspective is to mark the traffic closest to the source and carry those markings across your LAN and WAN end-to-end. The biggest reason for this is so that end users and applications have a consistent experience. Marking and prioritizing traffic on the LAN is just one step in a bigger QoS design. Using AutoQoS for the WAN, you can simplify the steps needed to achieve that end-to-end user and application experience. Figure 7-2 illustrates the high level end-to-end QoS design model from an IP phone in one location to an IP phone in another location.

<span id="page-40-0"></span>**Note** Although we will not discuss AutoQoS for WAN in depth in this chapter, the purpose of this section is to inform the readers that there are tools for AutoQoS on Cisco routers.

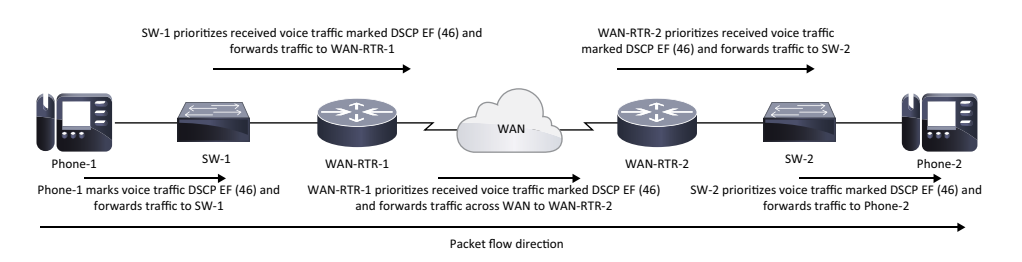

**Figure 7-2** *End-to-end QoS example*

As you can see based on Figure 7-2, the QoS markings are kept intact from source to destination across the campus LAN and WAN networks. In this specific case, voice data traffic from Phone-1 to Phone-2 is marked with DSCP EF (46), and those markings are honored on a hop-by-hop basis across the entire network. This is called per-hop behavior (PHB).

#### **[Enabling AutoQoS on a Cisco ISR Router](#page-14-0)**

The following example lists the steps that are necessary to enable AutoQoS for the WAN on a Cisco ISR router.

```
Router# configure terminal
Router(config)# interface FastEthernet0/1
Router(config-if)# auto qos voip
Router(config-if)# end
Router#
```
One of the convenient things about AutoQoS for the WAN is that by enabling it on one of the interfaces of the router, it automatically enables the feature globally. Furthermore, it applies all the QoS policy-maps and other settings automatically. The following snippet illustrates an example output of the **show auto qos** command from a Cisco ISR router, illustrating what features AutoQoS will automatically activate when the feature is enabled.

```
Router# show auto qos 
  !
 policy-map AutoQoS-Policy-UnTrust 
   class AutoQoS-VoIP-RTP-UnTrust 
    priority percent 70 
    set dscp ef 
   class AutoQoS-VoIP-Control-UnTrust 
    bandwidth percent 5
```

```
 set dscp af31 
   class AutoQoS-VoIP-Remark 
    set dscp default 
   class class-default 
    fair-queue 
  !
  class-map match-any AutoQoS-VoIP-Remark 
  match ip dscp ef 
  match ip dscp cs3 
   match ip dscp af31 
  !
  class-map match-any AutoQoS-VoIP-Control-UnTrust 
   match access-group name AutoQoS-VoIP-Control 
  !
  class-map match-any AutoQoS-VoIP-RTP-UnTrust 
   match protocol rtp audio 
  match access-group name AutoQoS-VoIP-RTCP 
  !
  ip access-list extended AutoQoS-VoIP-RTCP
   permit udp any any range 16384 32767 (6 matches)
  !
  ip access-list extended AutoQoS-VoIP-Control
   permit tcp any any eq 1720 
  permit tcp any any range 11000 11999 
   permit udp any any eq 2427 
   permit tcp any any eq 2428 
   permit tcp any any range 2000 2002 
   permit udp any any eq 1719 
   permit udp any any eq 5060
  !
 rmon event 33333 log trap AutoQoS description "AutoQoS SNMP traps for Voice 
Drops" owner AutoQoS 
 rmon alarm 33333 cbQosCMDropBitRate.34.14175073 30 absolute rising-threshold 
1 33333 falling-threshold 0 owner AutoQoS 
FastEthernet0/1 -
  !
  interface FastEthernet0/1 
   service-policy output AutoQoS-Policy-UnTrust
```
**Note** AutoQoS for the WAN is platform dependent. To learn more about AutoQoS for WAN and what platforms the feature is supported on, please visit: [http://www.cisco.com/c/](http://www.cisco.com/c/en/us/products/ios-nx-os-software/autoqos/index.html) [en/us/products/ios-nx-os-software/autoqos/index.html](http://www.cisco.com/c/en/us/products/ios-nx-os-software/autoqos/index.html)

<span id="page-42-0"></span>AutoQoS, in conjunction with some of the other automation mechanisms discussed earlier in the Automatic Port Profiling section of this chapter, can start to build a very robust and powerful tool set. This tool set can help network engineers ease the operational complexity of managing a constantly changing campus network environment. Chapter 8 "Network Automation Tools for Campus Environments" will highlight another tool set known as the application policy infrastructure controller enterprise module (APIC-EM). APIC-EM offers a wide variety of features that include tools to assist in configuring and automating quality of service in campus environments. We will also discuss some future APIC-EM applications.

## **[Automating Management and Monitoring Tasks](#page-14-0)**

This section will discuss a very robust set of tools that are built-in to many Cisco devices such as:

- Smart Call Home
- Tcl Shell
- Embedded Event Manager (EEM)

These tools are designed to make life a bit easier for the network operations staff by leveraging on-box automation.

#### **[Smart Call Home](#page-14-0)**

Cisco's Smart Call Home is a feature that is built into a large number of Cisco devices that allows the devices to automatically reach out to Cisco TAC when there is an issue in your campus environment. Smart Call Home can report a wide variety of different events. For example:

- Generic online diagnostics (GOLD)
- Syslog events
- Environment events and alarms
- Inventory and configuration
- Field notices
- Product security incident response team (PSIRT) notifications

There are three primary ways that Smart Call Home can collect this information from the IOS: Alert Groups and Profiles, collecting show commands, and interaction with the CLI. This information is sent via one of three different transport modes: HTTP(S) direct, HTTP(S) via a transport gateway, or via email through a transport gateway. A transport gateway is a device that securely forwards Call Home messages that are sourced from devices within the network. The information that is gathered and sent to Cisco TAC is then stored in a database within Cisco's data centers. Once the information is collected

<span id="page-43-0"></span>and stored in the database, you will be able to view the information from a web portal where you can manage all your devices. Smart Call Home allows TAC to do multiple things with the collected information:

- Automatically create TAC service requests, based on issues with the device(s)
- Notify the Cisco partner should they need to be contacted
- Notify the device owner that there is something going on with the device(s)

This helps make your business more proactive, rather than reactive. An example of Smart Call Home would be if you have a Catalyst 4500 series switch and one of the power supplies failed in the middle of the night. Instead of having to wake up, open a TAC case, and upload the serial number of the switch and the configuration and go through troubleshooting steps, the switch would have used Smart Call Home to contact TAC and upload all the necessary information and a TAC case would have already been opened automatically. In turn, an RMA could be issued automatically for the failed part. This drastically reduces the amount of time and effort engineers have to spend, going through the motions of all the steps mentioned above in order to get a replacement power supply and bring the network back to 100 percent. In addition to this, there is an anonymous reporting feature that allows Cisco to receive minimal error and health information from various devices.

There are six basic steps to enable Cisco's Smart Call Home feature. Those steps are as follows:

- Enable Call Home
- Configure contact email address
- Activate CiscoTAC-1 profile
- Set transport mode
- Install security certificate
- Send a Call Home inventory to start the registration process

#### **[Enabling Smart Call Home on an Cisco Catalyst Switch](#page-14-0)**

The following example depicts the process for setting up Smart Call Home on a Catalyst switch.

```
Switch# configure terminal
Switch(config)# service call-home
Switch(config)# call-home
Switch(cfg-call-home)# contact-email-addr neteng@yourcompany.com
Switch(cfg-call-home)# profile CiscoTAC-1
Switch(cfg-call-home-profile)# active
Switch(cfg-call-home-profile)# destination transport-method http
Switch(cfg-call-home-profile)# exit
```
Switch(cfg-call-home)# exit Switch(config)# crypto pki trustpoint cisco Switch(ca-trustpoint)# enrollment terminal Switch(ca-trustpoint)# revocation-check crl none Switch(ca-trustpoint)# exit Switch(config)# crypto pki authenticate cisco

Enter the base 64 encoded CA certificate. End with a blank line or the word "quit" on a line by itself

-----BEGIN CERTIFICATE-----

MIICPDCCAaUCEDyRMcsf9tAbDpq40ES/Er4wDQYJKoZIhvcNAQEFBQAwXzELMAkG A1UEBhMCVVMxFzAVBgNVBAoTDlZlcmlTaWduLCBJbmMuMTcwNQYDVQQLEy5DbGFz cyAzIFB1YmxpYyBQcmltYXJ5IENlcnRpZmljYXRpb24gQXV0aG9yaXR5MB4XDTk2 MDEyOTAwMDAwMFoXDTI4MDgwMjIzNTk1OVowXzELMAkGA1UEBhMCVVMxFzAVBgNV BAoTDlZlcmlTaWduLCBJbmMuMTcwNQYDVQQLEy5DbGFzcyAzIFB1YmxpYyBQcmlt YXJ5IENlcnRpZmljYXRpb24gQXV0aG9yaXR5MIGfMA0GCSqGSIb3DQEBAQUAA4GN ADCBiQKBgQDJXFme8huKARS0EN8EQNvjV69qRUCPhAwL0TPZ2RHP7gJYHyX3KqhE BarsAx94f56TuZoAqiN91qyFomNFx3InzPRMxnVx0jnvT0Lwdd8KkMaOIG+YD/is I19wKTakyYbnsZogy1Olhec9vn2a/iRFM9x2Fe0PonFkTGUugWhFpwIDAQABMA0G CSqGSIb3DQEBBQUAA4GBABByUqkFFBkyCEHwxWsKzH4PIRnN5GfcX6kb5sroc50i 2JhucwNhkcV8sEVAbkSdjbCxlnRhLQ2pRdKkkirWmnWXbj9T/UWZYB2oK0z5XqcJ 2HUw19JlYD1n1khVdWk/kfVIC0dpImmClr7JyDiGSnoscxlIaU5rfGW/D/xwzoiQ -----END CERTIFICATE---

-----BEGIN CERTIFICATE-----

MIIE0DCCBDmgAwIBAgIQJQzo4DBhLp8rifcFTXz4/TANBgkqhkiG9w0BAQUFADBfMQswCQ YDVQQGEwJVUzEXMBUGA1UEChMOVmVyaVNpZ24sIEluYy4xNzA1BgNVBAsTLkNsYXNzID Mg

UHVibGljIFByaW1hcnkgQ2VydGlmaWNhdGlvbiBBdXRob3JpdHkwHhcNMDYxMTA4MDAwMD AwWhcNMjExMTA3MjM1OTU5WjCByjELMAkGA1UEBhMCVVMxFzAVBgNVBAoTDlZlcmlTa Wdu

LCBJbmMuMR8wHQYDVQQLExZWZXJpU2lnbiBUcnVzdCBOZXR3b3JrMTowOAYDVQQLEzEo Yy

kgMjAwNiBWZXJpU2lnbiwgSW5jLiAtIEZvciBhdXRob3JpemVkIHVzZSBvbmx5MUUwQwYD VQQDEzxWZXJpU2lnbiBDbGFzcyAzIFB1YmxpYyBQcmltYXJ5IENlcnRpZmljYXRpb24gQX V0aG9yaXR5IC0gRzUwggEiMA0GCSqGSIb3DQEBAQUAA4IBDwAwggEKAoIBAQCvJAgIKXo1 nmAMqudLO07cfLw8RRy7K+D+KQL5VwijZIUVJ/XxrcgxiV0i6CqqpkKzj/i5Vbext0uz/o 9+B1fs70PbZmIVYc9gDaTY3vjgw2IIPVQT60nKWVSFJuUrjxuf6/WhkcIzSdhDY2pSS9KP 6HBRTdGJaXvHcPaz3BJ023tdS1bTlr8Vd6Gw9KIl8q8ckmcY5fQGBO+QueQA5N06tRn/Ar r0PO7gi+s3i+z016zy9vA9r911kTMZHRxAy3QkGSGT2RT+rCpSx4/VBEnkjWNHiDxpg8v+ R70rfk/Fla4OndTRQ8Bnc+MUCH7lP59zuDMKz10/NIeWiu5T6CUVAgMBAAGjggGbMIIBlz APBgNVHRMBAf8EBTADAQH/MDEGA1UdHwQqMCgwJqAkoCKGIGh0dHA6Ly9jcmwudmVya XNp

Z24uY29tL3BjYTMuY3JsMA4GA1UdDwEB/wQEAwIBBjA9BgNVHSAENjA0MDIGBFUdIAAwKj AoBggrBgEFBQcCARYcaHR0cHM6Ly93d3cudmVyaXNpZ24uY29tL2NwczAdBgNVHQ4EFgQU f9Nlp8Ld7LvwMAnzQzn6Aq8zMTMwbQYIKwYBBQUHAQwEYTBfoV2gWzBZMFcwVRYJaW1h

```
7.2
UvZ2lmMCEwHzAHBgUrDgMCGgQUj+XTGoasjY5rw8+AatRIGCx7GS4wJRYjaHR0cDovL2xv
Z28udmVyaXNpZ24uY29tL3ZzbG9nby5naWYwNAYIKwYBBQUHAQEEKDAmMCQGCCsGAQU
FBz
ABhhhodHRwOi8vb2NzcC52ZXJpc2lnbi5jb20wPgYDVR0lBDcwNQYIKwYBBQUHAwEGCCsG
AQUFBwMCBggrBgEFBQcDAwYJYIZIAYb4QgQBBgpghkgBhvhFAQgBMA0GCSqGSIb3DQEBB
\OmegaUAA4GBABMC3fjohgDyWvj4IAxZiGIHzs73Tvm7WaGY5eE43U68ZhjTresY8g3JbT5KlCDD
PLq9ZVTGr0SzEK0saz6r1we2uIFjxfleLuUqZ87NMwwq14lWAyMfs77oOghZtOxFNfeKW/
9mz1Cvxm1XjRl4t7mi0VfqH5pLr7rJjhJ+xr3/
<snip> <Full certificate is issued from link in the Smart Call Home Quick Start 
Guide> <snip>
quit
Certificate has the following attributes:
        Fingerprint MD5: EF5AF133 EFF1CDBB 5102EE12 144B96C4
       Fingerprint SHA1: A1DB6393 916F17E4 18550940 0415C702 40B0AE6B
% Do you accept this certificate? [yes/no]: yes
Trustpoint CA certificate accepted.
% Certificate successfully imported
Switch(config)# end
Switch# copy running-config startup-config
```
**Note** To obtain the proper certificate to paste into the call configuration, please visit the following link to get the Smart Call Home user guide for your model of equipment: [http://www.cisco.com/en/US/docs/switches/lan/smart\\_call\\_home/user\\_guides/](http://www.cisco.com/en/US/docs/switches/lan/smart_call_home/user_guides/SCH_Ch6.pdf#G1039385) [SCH\\_Ch6.pdf#G1039385](http://www.cisco.com/en/US/docs/switches/lan/smart_call_home/user_guides/SCH_Ch6.pdf#G1039385)

Once you complete the certificate import process, you must then initiate a call home to begin the registration process for the device. Before we begin the call home process, we will enable the **debug event manager action cli** command as the following snippet depicts. This will show the steps that the call-home feature is taking. It is important to remember that call-home uses embedded event manager (EEM) to function. The following example also shows the **call-home** command that is used to initiate the call-home and registration process on a Cisco Catalyst switch.

Switch# debug event manager action cli Debug EEM action cli debugging is on Switch# **call-home send alert-group inventory profile CiscoTAC-1** Sending inventory info call-home message ... Please wait. This may take some time ...

Switch# Dec 7 22:48:38.089: %HA\_EM-6-LOG: callhome : DEBUG(cli\_lib) : : CTL : cli\_open called. Dec 7 22:48:38.089: %HA\_EM-6-LOG: callhome : DEBUG(cli\_lib) : : OUT : Switch> Dec 7 22:48:38.089: %HA\_EM-6-LOG: callhome : DEBUG(cli\_lib) : : IN : Switch>enable Dec 7 22:48:38.099: %HA\_EM-6-LOG: callhome : DEBUG(cli\_lib) : : OUT : Switch# Dec 7 22:48:38.099: %HA\_EM-6-LOG: callhome : DEBUG(cli\_lib) : : IN : Switch#show version Dec 7 22:48:38.120: %HA\_EM-6-LOG: callhome : DEBUG(cli\_lib) : : OUT : Cisco IOS Software, C3560CX Software (C3560CX-UNIVERSALK9-M), Version 15.2(3)E, RELEASE SOFTWARE (fc4) Dec 7 22:48:38.120: %HA\_EM-6-LOG: callhome : DEBUG(cli\_lib) : : OUT : Technical Support: http://www.cisco.com/techsupport Dec 7 22:48:38.120: %HA\_EM-6-LOG: callhome : DEBUG(cli\_lib) : : OUT : Copyright (c) 1986-2014 by Cisco Systems, Inc. Dec 7 22:48:38.120: %HA\_EM-6-LOG: callhome : DEBUG(cli\_lib) : : OUT : Compiled Sun 07-Dec-14 13:15 by prod rel team Dec 7 22:48:38.120: %HA\_EM-6-LOG: callhome : DEBUG(c Translating "tools.cisco.com"... domain server  $(X, X, X, X)$ li\_lib) : : OUT : Dec 7 22:48:38.120: %HA\_EM-6-LOG: callhome : DEBUG(cli\_lib) : : OUT : ROM: Bootstrap program is C2960X boot loader Dec 7 22:48:38.120: %HA\_EM-6-LOG: callhome : DEBUG(cli\_lib) : : OUT : BOOTLDR: C3560CX Boot Loader (C3560CX-HBOOT-M) Version 15.2(3r)E1, RELEASE SOFTWARE (fc1) Dec 7 22:48:38.120: %HA\_EM-6-LOG: callhome : DEBUG(cli\_lib) : : OUT : Dec 7 22:48:38.120: %HA\_EM-6-LOG: callhome : DEBUG(cli\_lib) : : OUT : Switch uptime is 1 day, 6 hours, 9 minutes Dec 7 22:48:38.120 [OK] i: %HA\_EM-6-LOG: callhome : DEBUG(cli\_lib) : : OUT : System returned to ROM by power-on Dec 7 22:48:38.120: %HA\_EM-6-LOG: callhome : DEBUG(cli\_lib) : : OUT : System restarted at 16:38:44 UTC Sun Dec 6 2015 Dec 7 22:48:38.120: %HA\_EM-6-LOG: callhome : DEBUG(cli\_lib) : : OUT : System image file is "flash:/c3560cx-universalk9-mz.152-3.E/c3560cx-universalk9-mz .152-3.E.bin" Dec 7 22:48:38.120: %HA\_EM-6-LOG: callhome : DEBUG(cli\_lib) : : OUT : Last reload reason: power-on Dec 7 22:48:38.120: %HA\_EM-6-LOG: callhome : DEBUG(cli\_lib) : : OUT : Dec 7 22:48:38.120: %HA\_EM-6-LOG: callhome : DEBUG(cli\_lib) : : OUT : Dec 7 22:48:38.120: %HA\_EM-6-LOG: callhome : DEBUG(cli\_lib) : : OUT : Dec 7 22:48:38.120: %HA\_EM-6-LOG: callhome : DEBUG(cli\_lib) : : OUT : This product contains cryptographic features and is subject to United Dec 7 22:48:38.120: %HA\_EM-6-LOG: callhome : DEBUG(cli\_lib) : : OUT : States and local country laws governing import, export, transfer and Dec 7 22:48:38.120: %HA\_EM-6-LOG: callhome : DEBUG(cli\_lib) : : OUT : use. Delivery of Cisco cryptographic products does not imply Dec 7 22:48:38.120: %HA\_EM-6-LOG: callhome : DEBUG(cli\_lib) : : OUT : third-party authority to import, export, distribute or use encryption. Dec 7 22:48:38.120: %HA\_EM-6-LOG: callhome : DEBUG(cli\_lib) : : CTL : 20+ lines read from cli, debug output truncated

```
Dec 7 22:48:38.620: %HA_EM-6-LOG: callhome : DEBUG(cli_lib) : : IN : Switch#show
inventory oid
Dec 7 22:48:38.634: %HA_EM-6-LOG: callhome : DEBUG(cli_lib) : : OUT : NAME: "1",
DESCR: "WS-C3560CX-8PC-S"
Dec 7 22:48:38.638: %HA_EM-6-LOG: callhome : DEBUG(cli_lib) : : OUT : PID: 
WS-C3560CX-8PC-S , VID: V01 , SN: XXXXXXXXXX
Dec 7 22:48:38.638: %HA_EM-6-LOG: callhome : DEBUG(cli_lib) : : OUT : OID: 
1.3.6.1.4.1.9.12.3.1.3.1593
Dec 7 22:48:38.638: %HA_EM-6-LOG: callhome : DEBUG(cli_lib) : : OUT :
Dec 7 22:48:38.638: %HA_EM-6-LOG: callhome : DEBUG(cli_lib) : : OUT :
Dec 7 22:48:38.638: %HA_EM-6-LOG: callhome : DEBUG(cli_lib) : : OUT : Switch#
Dec 7 22:48:39.137: %HA_EM-6-LOG: callhome : DEBUG(cli_lib) : : IN : Switch#show
env power
Dec 7 22:48:39.155: %HA_EM-6-LOG: callhome : DEBUG(cli_lib) : : OUT : SW PID 
Serial# Status Sys Pwr PoE Pwr Watts
Dec 7 22:48:39.155: %HA_EM-6-LOG: callhome : DEBUG(cli_lib) : : OUT : -- -------
----------- ---------- --------------- ------- ------- -----
Dec 7 22:48:39.155: %HA_EM-6-LOG: callhome : DEBUG(cli_lib) : : OUT : 1 
Built-in Good
Dec 7 22:48:39.155: %HA_EM-6-LOG: callhome : DEBUG(cli_lib) : : OUT :
Dec 7 22:48:39.155: %HA_EM-6-LOG: callhome : DEBUG(cli_lib) : : OUT : Switch#
Dec 7 22:48:39.658: %HA_EM-6-LOG: callhome : DEBUG(cli_lib) : : CTL : cli_close
called.
Dec 7 22:48:39.658:
Dec 7 22:48:39.658: tty is now going through its death sequence
Switch#
```
Now that this step is complete, an email will be sent to the email address used in the CiscoTAC-1 profile as shown in Figure 7-3. In this case, that email address is neteng@yourcompany.com. Once that email is received, to complete the registration process you must follow the directions in the email. You must also have a valid contract associated to the device you are trying to register to the Smart Call Home portal. Following the link will redirect you to the Smart Call Home Web Portal as shown in Figure 7-4. Once logged into the portal, the device registration process can be completed.

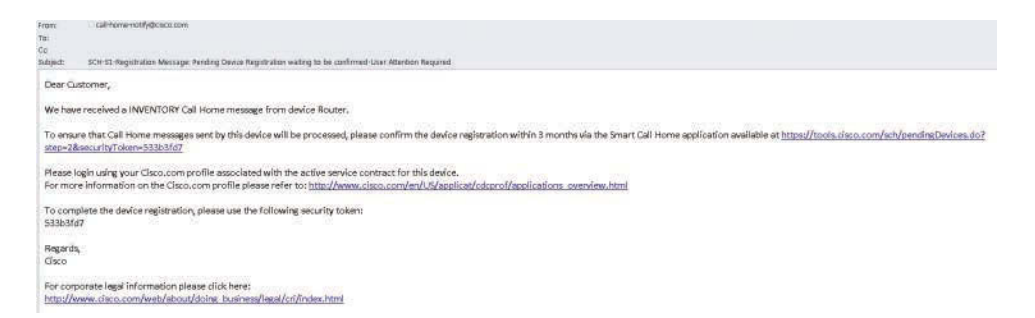

**Figure 7-3** *Email from Cisco Smart Call Home Tool*

<span id="page-48-0"></span>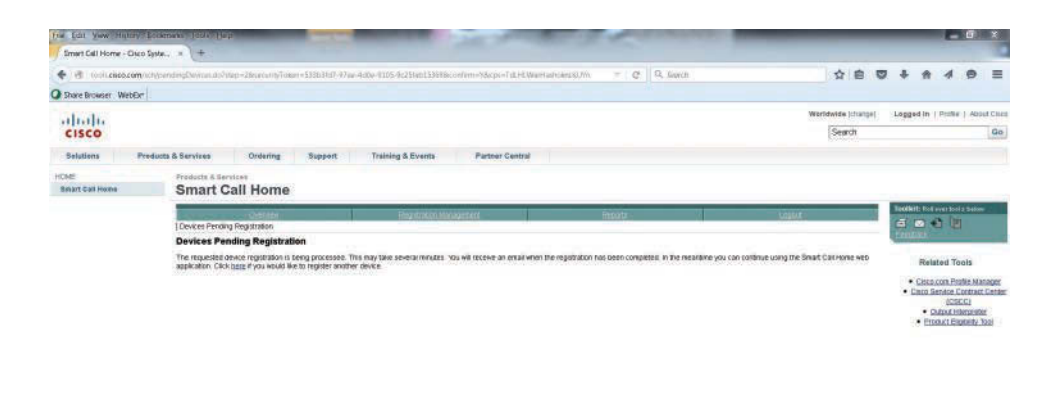

Contacts & Feedback (Help ) Sire Map<br>© 1992-2007 Class Sydness, Inc. All rights reverved. Terms & Considers | Physicy Statement | Counter Policy | Theoretical of Class Systems, Inc. **Figure 7-4** *Smart Call Home Web Portal*

To verify that Smart Call Home is running on your device, issue the **show call-home** command from the privileged exec prompt. The following snippet displays the output from the **show call-home** command on a Cisco Catalyst Switch. There are many different options that can be configured with Smart Call Home. The following alert groups are enabled automatically when configuring Smart Call Home with the **call-home send alert-group inventory profile CiscoTAC-1** command:

- Configuration
- Diagnostic
- Environment
- Inventory
- Syslog

```
Switch# show call-home
Current call home settings:
    call home feature : enable
    call home message's from address: Not yet set up
    call home message's reply-to address: Not yet set up
    vrf for call-home messages: Not yet set up
    contact person's email address: neteng@yourcompany.com
    contact person's phone number: Not yet set up
    street address: Not yet set up
    customer ID: Not yet set up
    contract ID: Not yet set up
    site ID: Not yet set up
```

```
 source ip address: Not yet set up
    source interface: Not yet set up
    Mail-server: Not yet set up
    Rate-limit: 20 message(s) per minute
Available alert groups:
    Keyword State Description
    ------------------------ ------- -------------------------------
    configuration Enable configuration info
    diagnostic Enable diagnostic info
   environment Enable environmental info
    inventory Enable inventory info
    syslog Enable syslog info
Profiles:
    Profile Name: CiscoTAC-1
Switch#
```
**Note** For more information on Smart Call Home, please visit: [https://supportforums](https://supportforums.cisco.com/community/4816/smart-call-home) [.cisco.com/community/4816/smart-call-home](https://supportforums.cisco.com/community/4816/smart-call-home)

#### **[Tcl Shell](#page-14-0)**

Tcl Shell is a feature that is built into Cisco routers and switches that allows engineers to interact directly with the device by using various Tcl scripts. Tcl scripting has been around for quite some time and is a very useful scripting language. Tcl provides many ways to streamline different tasks that can help with day-to-day operations and monitoring of a network. Some of the following are tasks that can be automated by using these scripts:

- Verify IP and IPv6 reachability, using ping
- Verify IP and IPv6 reachability, using Traceroute
- Check interface statistics
- Retrieve SNMP information by accessing MIBs
- Send email messages containing CLI outputs from Tcl scripts

Most often, basic Tcl scripts are entered line by line within the Tcl shell, although, for some of the more advanced scripting methods, you can load the script into the flash of the device you are working on and execute the script from there. These scripts have to be in a specific Tcl format as shown in the following examples. The following example illustrates how to enter the Tcl shell on a Cisco router and execute a simple ping script.

```
Router# tclsh
Router(tcl)# foreach address {
+>(tcl)# 192.168.0.2
>(tcl)# 192.168.0.3
+>(tcl)# 192.168.0.4
+>(tcl)# 192.168.0.5
+>(tcl)# 192.168.0.6
+>(tcl)# } { ping $address
\rightarrow (tcl) # \}Type escape sequence to abort.
Sending 5, 64-byte ICMP Echos to 192.168.0.2, timeout is 2 seconds:
!!!!!
Success rate is 100 percent (5/5), round-trip min/avg/max = 4/4/4 ms
Type escape sequence to abort.
Sending 5, 64-byte ICMP Echos to 192.168.0.3, timeout is 2 seconds:
!!!!!
Success rate is 100 percent (5/5), round-trip min/avg/max = 4/4/4 ms
Type escape sequence to abort.
Sending 5, 64-byte ICMP Echos to 192.168.0.4, timeout is 2 seconds:
….
Success rate is 0 percent (0/5)
Type escape sequence to abort.
Sending 5, 64-byte ICMP Echos to 192.168.0.5, timeout is 2 seconds:
!!!!!
Success rate is 100 percent (5/5), round-trip min/avg/max = 1/1/4 ms
Type escape sequence to abort.
Sending 5, 64-byte ICMP Echos to 192.168.0.6, timeout is 2 seconds:
!!!!!
Success rate is 100 percent (5/5), round-trip min/avg/max = 1/3/4 ms
Router(tcl)# tclquit
Router#
```
An alternate to entering the DNS node names or IP addresses in a line-by-line fashion, you can also enter some of the script commands on a single line within the Tcl shell. For instance, the following example shows a similar ping script to the one entered before, but now it is executed on the same line within the Tcl shell.

```
Router# tclsh
Router(tcl)# foreach address {192.168.0.2 192.168.0.3 192.168.0.4} {ping $address}
Type escape sequence to abort.
Sending 5, 64-byte ICMP Echos to 192.168.0.2, timeout is 2 seconds:
!!!!!
Success rate is 100 percent (5/5), round-trip min/avg/max = 4/4/4 ms
Type escape sequence to abort.
```

```
Sending 5, 64-byte ICMP Echos to 192.168.0.3, timeout is 2 seconds:
!!!!!
Success rate is 100 percent (5/5), round-trip min/avg/max = 4/4/4 ms
Type escape sequence to abort.
Sending 5, 64-byte ICMP Echos to 192.168.0.4, timeout is 2 seconds:
….
Success rate is 0 percent (0/5)
Router(tcl)# tclquit
Router#
```
**Note** To abort a ping that is timing out while running a script, press and hold the CTRL+Shift keys and press the 6 key for each failing ping, then release all keys. This speeds up the script to keep processing past the node(s) that are not responding and does not stop the script from running.

To execute Tcl Scripts from the local flash memory, you would need to store the script in flash and then call the script by file name. Scripts can be stored on the device's local flash, USB flash, or compact flash. Tcl scripts can be transferred into the IOS File System (IFS) by using SCP, TFTP, FTP, or RCP. From a security perspective, SCP is preferred due to its use of SSH. To execute a locally stored script, the **source** command from within the Tcl shell prompt can be used. The following example illustrates the steps to call a script named *ping.tcl* from the local flash on a device. This script is an example of the same ping script that was shown earlier in this chapter.

**Note** The scripts that are stored locally to the device should be named in the following manner: filename.tcl

```
Router# tclsh
Router(tcl)# source flash:ping.tcl
Type escape sequence to abort.
Sending 5, 64-byte ICMP Echos to 192.168.0.2, timeout is 2 seconds:
!!!!!
Success rate is 100 percent (5/5), round-trip min/avg/max = 4/4/4 ms
Type escape sequence to abort.
Sending 5, 64-byte ICMP Echos to 192.168.0.3, timeout is 2 seconds:
!!!!!
Success rate is 100 percent (5/5), round-trip min/avg/max = 4/4/4 ms
Type escape sequence to abort.
Sending 5, 64-byte ICMP Echos to 192.168.0.4, timeout is 2 seconds:
….
Success rate is 0 percent (0/5)
Router(tcl)# tclquit
Router#
```
<span id="page-52-0"></span>**Note** The previous script that is stored locally in flash can also be executed by simply issuing the "tclsh flash:ping.tcl command.

#### **[Embedded Event Manager \(EEM\)](#page-14-0)**

Embedded Event Manager (EEM) is a very flexible and powerful tool within Cisco IOS. EEM allows engineers to build software applets that can automate many tasks. EEM also derives some of its power from the fact that you can build custom scripts using Tcl so that they automatically execute, based on the output of an action or an event on a device. One of the main benefits of EEM is that it is all contained within the local device. There is no need to rely on an external scripting engine or monitoring device in most cases. Figure 7-5 illustrates some of the event detectors and how they interact with the IOS subsystem.

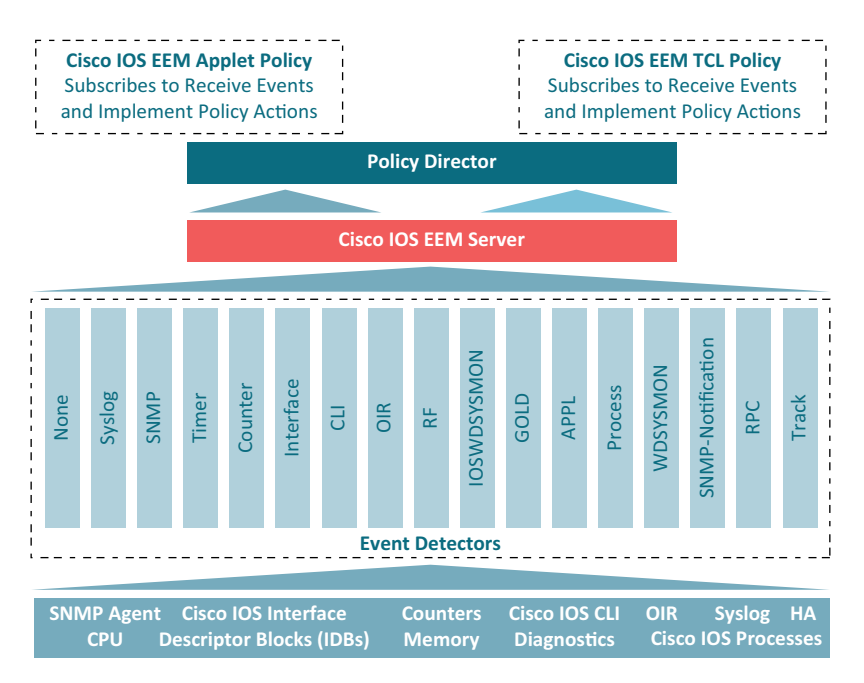

**Figure 7-5** *EEM Event Detectors*

#### [EEM Applets](#page-14-0)

EEM applets are comprised of multiple building blocks. In this chapter, we will focus on the two of the primary building blocks that make up EEM applets. Those building blocks are called events and actions. These EEM applets use a similar logic to the *if-then* statements found in some of the more common programming languages. For instance, *if* an event happens, *then* an action is taken. In the following example, we illustrate a very common EEM applet that is monitoring syslog messages on a router. This particular <span id="page-53-0"></span>applet is looking for a specific syslog message, stating that the Loopback0 interface went down. The specific syslog message is matched using regular expressions. This is a very powerful and granular way of matching patterns. If this specific syslog pattern is matched (an event) at least once, then the following actions will be taken:

- The Loopback0 interface will be shutdown and brought back up (**shutdown**, then **no shutdown**)
- The router will generate a syslog message that says "I've fallen, and I can't get up!"
- An email message will be sent to the network administrator that includes the output of the **show interface loopback0** command.

```
event manager applet LOOP0
 event syslog pattern "Interface Loopback0.* down" period 1
 action 1.0 cli command "enable"
 action 2.0 cli command "config terminal"
 action 3.0 cli command "interface loopback0"
 action 4.0 cli command "shutdown"
 action 5.0 cli command "no shutdown"
 action 5.5 cli command "show interface loopback0"
 action 6.0 syslog msg "I've fallen, and I can't get up!"
 action 7.0 mail server 10.0.0.25 to neteng@yourcompany.com from 
 no-reply@yourcompany.com subject "Loopback0 Issues!" body "The Loopback0 
 interface was 
 bounced. Please monitor accordingly. "$_cli_result"
```
**Note** Remember to include the **enable** and **configure terminal** commands at the beginning of actions within your applet. This is necessary as the applet assumes you are in exec mode, not privileged exec or config mode. In addition, if you are using AAA command authorization, you will want to include the **event manager session cli username**  *username* command. Otherwise, the CLI commands in the applet will fail. It is also good practice to use decimal labels similar to 1.0, 2.0, and so forth when building applets. This allows you to insert and action between other actions in the future. For example, 1.5 will allow you to insert an action between 1.0 and 2.0. Remember that labels are parsed as strings, which means 10.0 would come after 1.0, not 9.0.

Based on the output from the **debug event manager action cli**, you can see the actual actions taking place when the applet is running. The following example shows the applet being engaged when we issue the **shutdown** command on the Loopback0 interface. It also shows that there was an error when trying to connect to the SMTP server to send the email to the administrator. This is because the actual SMTP server we are using for this test is not configured. Notice that because we used the **\$\_cli\_result** keyword in the configuration, it will include the output of any CLI commands that were issued in the applet. In this case, the output of the **show interface Loopback0** command will be included in the debug and the mail message.

Switch# Switch# configure terminal Enter configuration commands, one per line. End with CNTL/Z. Switch(config)# interface loopback0 Switch(config-if)# shutdown Switch(config-if)# Dec 6 17:21:59.214: %LINK-5-CHANGED: Interface Loopback0, changed state to administratively down Dec 6 17:21:59.217: %HA\_EM-6-LOG: LOOP0 : DEBUG(cli\_lib) : : CTL : cli open called. Dec 6 17:21:59.221: %HA\_EM-6-LOG: LOOP0 : DEBUG(cli\_lib) : : OUT : Switch> Dec 6 17:21:59.221: %HA\_EM-6-LOG: LOOP0 : DEBUG(cli\_lib) : : IN : Switch>enable Dec 6 17:21:59.231: %HA\_EM-6-LOG: LOOP0 : DEBUG(cli\_lib) : : OUT : Switch# Dec 6 17:21:59.231: %HA\_EM-6-LOG: LOOP0 : DEBUG(cli\_lib) : : IN : Switch#show interface loopback0 Dec 6 17:21:59.252: %HA\_EM-6-LOG: LOOP0 : DEBUG(cli\_lib) : : OUT : Loopback0 is administratively down, line protocol is down Dec 6 17:21:59.252: %HA\_EM-6-LOG: LOOP0 : DEBUG(cli\_lib) : : OUT : Hardware is Loopback Dec 6 17:21:59.252: %HA\_EM-6-LOG: LOOP0 : DEBUG(cli\_lib) : : OUT : MTU 1514 bytes, BW 8000000 Kbit/sec, DLY 5000 usec, Dec 6 17:21:59.252: %HA\_EM-6-LOG: LOOP0 : DEBUG(cli\_lib) : : OUT : reliability 255/255, txload 1/255, rxload 1/255 Dec 6 17:21:59.252: %HA\_EM-6-LOG: LOOP0 : DEBUG(cli\_lib) : : OUT : Encapsulation LOOPBACK, loopback not set Dec 6 17:21:59.252: %HA\_EM-6-LOG: LOOP0 : DEBUG(cli\_lib) : : OUT : Keepalive set (10 sec) Dec 6 17:21:59.252: %HA\_EM-6-LOG: LOOP0 : DEBUG(cli\_lib) : : OUT : Last input never, output never, output hang never Dec 6 17:21:59.252: %HA\_EM-6-LOG: LOOP0 : DEBUG(cli\_lib) : : OUT : Last clearing of "show interface" counters never Dec 6 17:21:59.252: %HA\_EM-6-LOG: LOOP0 : DEBUG(cli\_lib) : : OUT : Input queue: 0/75/0/0 (size/max/drops/flushes); Total output drops: 0 Dec 6 17:21:59.252: %HA\_EM-6-LOG: LOOP0 : DEBUG(cli\_lib) : : OUT : Queueing strategy: fifo Dec 6 17:21:59.252: %HA\_EM-6-LOG: LOOP0 : DEBUG(cli\_lib) : : OUT : Output queue: 0/0 (size/max) Dec 6 17:21:59.252: %HA\_EM-6-LOG: LOOP0 : DEBUG(cli\_lib) : : OUT : 5 minute input rate 0 bits/sec, 0 packets/sec Dec 6 17:21:59.252: %HA\_EM-6-LOG: LOOP0 : DEBUG(cli\_lib) : : OUT : 5 minute output rate 0 bits/sec, 0 packets/sec Dec 6 17:21:59.252: %HA\_EM-6-LOG: LOOP0 : DEBUG(cli\_lib) : : OUT : 0 packets input, 0 bytes, 0 no buffer Dec 6 17:21:59.252: %HA\_EM-6-LOG: LOOP0 : DEBUG(cli\_lib) : : OUT : Received 0 broadcasts (0 IP multicasts) Dec 6 17:21:59.252: %HA\_EM-6-LOG: LOOP0 : DEBUG(cli\_lib) : : OUT : 0 runts, 0 giants, 0 throttles Dec 6 17:21:59.252: %HA\_EM-6-LOG: LOOP0 : DEBUG(cli\_lib) : : OUT : 0 input errors, 0 CRC, 0 frame, 0 overrun, 0 ignored, 0 abort Dec 6 17:21:59.252: %HA\_EM-6-LOG: LOOP0 : DEBUG(cli\_lib) : : OUT : 0 packets output, 0 bytes, 0 underruns

```
Dec 6 17:21:59.252: %HA_EM-6-LOG: LOOP0 : DEBUG(cli_lib) : : OUT : 0 output 
errors, 0 collisions, 0 interface resets
Dec 6 17:21:59.252: %HA_EM-6-LOG: LOOP0 : DEBUG(cli_lib) : : OUT : 0 unknown 
protocol drops
Dec 6 17:21:59.252: %HA_EM-6-LOG: LOOP0 : DEBUG(cli_lib) : : CTL : 20+ lines read 
from cli, debug output truncated
Dec 6 17:21:59.252: %HA_EM-6-LOG: LOOP0 : DEBUG(cli_lib) : : IN : Switch#config 
terminal
Dec 6 17:21:59.266: %HA_EM-6-LOG: LOOP0 : DEBUG(cli_lib) : : OUT : Enter 
 configuration commands, one per line. End with CNTL/Z.
Dec 6 17:21:59.266: %HA_EM-6-LOG: LOOP0 : DEBUG(cli_lib) : : OUT : 
Switch(config)#
Dec 6 17:21:59.266: %HA_EM-6-LOG: LOOP0 : DEBUG(cli_lib) : : IN : 
Switch(config)#interface loopback0
Dec 6 17:21:59.277: %HA_EM-6-LOG: LOOP0 : DEBUG(cli_lib) : : OUT : 
Switch(config-if)#
Dec 6 17:21:59.277: %HA_EM-6-LOG: LOOP0 : DEBUG(cli_lib) : : IN : 
 Switch(config-if)#shutdown
Dec 6 17:21:59.287: %HA_EM-6-LOG: LOOP0 : DEBUG(cli_lib) : : OUT : 
Switch(config-if)#
Dec 6 17:21:59.287: %HA_EM-6-LOG: LOOP0 : DEBUG(cli_lib) : : IN : 
 Switch(config-if)#no shutdown
Dec 6 17:21:59.298: %HA_EM-6-LOG: LOOP0 : DEBUG(cli_lib) : : OUT : 
Switch(config-if)#
Dec 6 17:21:59.298: %HA_EM-6-LOG: LOOP0: I've fallen and I can't get up!
Dec 6 17:22:01.293: %LINK-3-UPDOWN: Interface Loopback0, changed state to up
Dec 6 17:22:11.314: %HA_EM-3-FMPD_SMTP: Error occurred when sending mail to SMTP 
server: 10.0.0.25 : error in connecting to SMTP server
Dec 6 17:22:11.314: %HA_EM-3-FMPD_ERROR: Error executing applet LOOP0 statement 
7.0
Dec 6 17:22:11.314: %HA_EM-6-LOG: LOOP0 : DEBUG(cli_lib) : : CTL : cli_close 
called.
```
**Note** For troubleshooting purposes, using the **debug event manager all** command will show all the outputs for the configured actions while the applet is being executed. For instance, it will show the same output as shown above but will include more details on all the other actions. To specifically troubleshoot the mail configuration and related error messages in an EEM Applet, the **debug event manager action mail** command is most useful as it filters out all the other unnecessary debug messages while you are trying to troubleshoot the mail configuration. This will allow you to focus on SMTP errors as shown in the previous example.

Another very useful aspect of EEM applets is that CLI patterns can be matched as an event. This means that when certain commands are entered into the router via CLI, they can trigger an EEM event within an applet. Then the configured actions will take place as a result of the CLI pattern being matched. The following example uses another common

EEM applet to match the CLI pattern "wr mem". Once the applet is triggered, the following actions will be invoked:

- The router will generate a syslog message that says "Configuration File Changed!"
- The startup-config will be copied to a TFTP server.
- Generate a syslog message stating that the configuration has been successfully saved.

```
event manager environment filename Router.cfg
event manager environment tftpserver tftp://10.1.200.29/
event manager applet BACKUP-CONFIG
  event cli pattern "write mem.*" sync yes 
  action 1.0 cli command "enable"
  action 2.0 cli command "configure terminal"
  action 3.0 cli command "file prompt quiet"
  action 4.0 cli command "end"
  action 5.0 cli command "copy start $tftpserver$filename"
  action 6.0 cli command "configure terminal"
  action 7.0 cli command "no file prompt quiet"
  action 8.0 syslog priority informational msg "Configuration File Changed! TFTP 
backup successful."
```
**Note** The **file prompt quiet** command disables the IOS confirmation mechanism that asks you to confirm your actions.

**Note** The priority and facility of the Syslog messages can be changed to fit your environment's alerting structure. For example, we used informational in the previous example.

As seen in the previous examples there are multiple ways to call out specific EEM environment values. The first example illustrated that you can use a single line to configure the mail environment and send messages with CLI output results. Using the event manager environment variables shown in the second example, you can statically set different settings that you can call on from multiple actions instead of calling them out individually on a single line. Although you can create custom names and values that are arbitrary and can be set to anything, it is good practice to use common and descriptive variables. Table 7-3 lists some of the most commonly used email variables in EEM.

| <b>EEM Variable</b> | <b>Description</b>                          | <b>Example</b>           |
|---------------------|---------------------------------------------|--------------------------|
| email server        | SMTP server IP address or DNS name          | 10.0.0.25 or MAILSVR01   |
| email to            | Email address to send email to              | neteng@yourcompany.com   |
| email from          | Email address of sending party              | no-reply@yourcompany.com |
| email cc            | Email address of additional email receivers | helpdesk@yourcompany.com |

<span id="page-57-0"></span>**Table 7-3** *Common EEM Email Variables* 

#### [EEM and Tcl Scripts](#page-14-0)

Using an EEM applet to call Tcl scripts is another very powerful aspect of EEM. We have covered multiple ways to use EEM applets. In this section, we will discuss how to call a Tcl script from an EEM applet. The previous sections on EEM showed multiple ways of executing actions, based on the automatic detection of specific events when they are happening. This example shows how to manually execute an EEM applet that will, in turn, execute a Tcl script that is locally stored in the device's flash memory. It is important to understand that there are many different ways to use EEM and that manually triggered applets are also a very useful tool. The following example depicts an EEM script that is configured with the **event none** command. This means that there is no automatic event that the applet is monitoring and that this applet will only run when it is triggered manually. To manually run an EEM applet, the **event manager run** command must be used as illustrated in second output.

```
event manager applet Ping
  event none
  action 1.0 cli command "enable"
  action 1.1 cli command "tclsh flash:/ping.tcl"
Router# event manager run Ping
Router#
Dec 6 19:32:16.564: %HA_EM-6-LOG: Ping : DEBUG(cli_lib) : : CTL : cli_open 
called.
Dec 6 19:32:16.564: %HA_EM-6-LOG: Ping : DEBUG(cli_lib) : : OUT : Router>
Dec 6 19:32:16.568: %HA_EM-6-LOG: Ping : DEBUG(cli_lib) : : IN : Router>enable
Dec 6 19:32:16.578: %HA_EM-6-LOG: Ping : DEBUG(cli_lib) : : OUT : Router#
Dec 6 19:32:16.578: %HA EM-6-LOG: Ping : DEBUG(cli_lib) : : IN : Router#tclsh
flash:/ping.tcl
Dec 6 19:32:16.711: %HA_EM-6-LOG: Ping : DEBUG(cli_lib) : : OUT : Type escape 
sequence to abort.
Dec 6 19:32:16.711: %HA_EM-6-LOG: Ping : DEBUG(cli_lib) : : OUT : Sending 5, 
 100-byte ICMP Echos to 192.168.0.2, timeout is 2 seconds:
Dec 6 19:32:16.711: %HA_EM-6-LOG: Ping : DEBUG(cli_lib) : : OUT : !!!!!
Dec 6 19:32:16.711: %HA_EM-6-LOG: Ping : DEBUG(cli_lib) : : OUT : Success rate is
100 percent (5/5), round-trip min/avg/max = 1/1/4 ms
Dec 6 19:32:16.711: %HA_EM-6-LOG: Ping : DEBUG(cli_lib) : : OUT : Type escape 
sequence to abort.
```

```
Dec 6 19:32:16.711: %HA_EM-6-LOG: Ping : DEBUG(cli_lib) : : OUT : Sending 5, 
 100-byte ICMP Echos to 192.168.0.3, timeout is 2 seconds:
Dec 6 19:32:16.711: %HA_EM-6-LOG: Ping : DEBUG(cli_lib) : : OUT : !!!!!
Dec 6 19:32:16.711: %HA_EM-6-LOG: Ping : DEBUG(cli_lib) : : OUT : Success rate is
100 percent (5/5), round-trip min/avg/max = 1/1/1 ms
Dec 6 19:32:16.711: %HA_EM-6-LOG: Ping : DEBUG(cli_lib) : : OUT : Type escape 
sequence to abort.
Dec 6 19:32:16.711: %HA_EM-6-LOG: Ping : DEBUG(cli_lib) : : OUT : Sending 5, 
 100-byte ICMP Echos to 192.168.0.4, timeout is 2 seconds:
Dec 6 19:32:16.711: %HA_EM-6-LOG: Ping : DEBUG(cli_lib) : : OUT : !!!!!
Dec 6 19:32:16.711: %HA_EM-6-LOG: Ping : DEBUG(cli_lib) : : OUT : Success rate is
100 percent (5/5), round-trip min/avg/max = 1/1/3 ms
Dec 6 19:32:16.711: %HA_EM-6-LOG: Ping : DEBUG(cli_lib) : : OUT : Type escape 
sequence to abort.
Dec 6 19:32:16.711: %HA_EM-6-LOG: Ping : DEBUG(cli_lib) : : OUT : Sending 5, 
 100-byte ICMP Echos to 192.168.0.5, timeout is 2 seconds:
Dec 6 19:32:16.711: %HA_EM-6-LOG: Ping : DEBUG(cli_lib) : : OUT : !!!!!
Dec 6 19:32:16.711: %HA_EM-6-LOG: Ping : DEBUG(cli_lib) : : OUT : Success rate is
100 percent (5/5), round-trip min/avg/max = 1/1/4 ms
Dec 6 19:32:16.711: %HA_EM-6-LOG: Ping : DEBUG(cli_lib) : : OUT : Type escape 
sequence to abort.
Dec 6 19:32:16.711: %HA_EM-6-LOG: Ping : DEBUG(cli_lib) : : OUT : Sending 5, 
 100-byte ICMP Echos to 192.168.0.6, timeout is 2 seconds:
Dec 6 19:32:16.711: %HA_EM-6-LOG: Ping : DEBUG(cli_lib) : : OUT : !!!!!
Dec 6 19:32:16.711: %HA_EM-6-LOG: Ping : DEBUG(cli_lib) : : OUT : Success rate is
100 percent (5/5), round-trip min/avg/max = 1/1/1 ms
Dec 6 19:32:16.711: %HA_EM-6-LOG: Ping : DEBUG(cli_lib) : : CTL : 20+ lines read 
from cli, debug output truncated
Dec 6 19:32:16.711: %HA_EM-6-LOG: Ping : DEBUG(cli_lib) : : CTL : cli_close called.
```
For reference, see the following snippet for the exact content of the ping.tcl script used in the manually triggered EEM applet in the previous example. To see the contents of a TCL script that resides in flash, issue the **more** command followed by the file location and filename. The **more** command can be used to view all other text based files stored in the local flash as well.

```
Router# more flash:ping.tcl
foreach address {
192.168.0.2
192.168.0.3
192.168.0.4
192.168.0.5
192.168.0.6
} { ping $address}
```
#### <span id="page-59-0"></span>[EEM Summary](#page-14-0)

There are many ways to utilize EEM. From applets to scripting, the possibly use cases can only be limited by the engineer's imagination. EEM provides on-box monitoring of various different components based on a series of events. Once an event is detected, an action can take place. This helps make some of the network monitoring more proactive, rather than reactive. This can also reduce the load on the network and improve efficiency from the monitoring system because now the devices can simply report when there is something wrong instead of continually asking the devices if there is anything wrong.

**Note** For information on EEM and its robust features, please visit [http://www.cisco.com/c/](http://www.cisco.com/c/en/us/products/ios-nx-os-software/ios-embedded-event-manager-eem/index.html) [en/us/products/ios-nx-os-software/ios-embedded-event-manager-eem/index.html](http://www.cisco.com/c/en/us/products/ios-nx-os-software/ios-embedded-event-manager-eem/index.html)

### **[Summary](#page-14-0)**

By automating daily configuration tasks, you gain some of the following benefits:

- Increased agility
- Reduced Opex
- Lower overall TCO
- Streamlined management
- Reduction of human error
- Increased visibility

Keeping the above in mind, then adding the fact that many organizations are dealing with lean IT problems and high turnover, network engineers are being asked to do more with less. Utilizing some of the tools that were covered in this chapter can help alleviate some of the pressure put on IT staff by offloading some of the more tedious, time-consuming, and repetitious tasks. This will allow the network engineer to focus more on critical mission responsibilities like network design and growth planning.

*This page intentionally left blank* 

# [Index](#page-15-0)

# **Symbols**

**\* (asterisk), 32 \ (backslash), 90 ^ (caret), 32 ./ construct (bash), 90 \$ (dollar sign), 32 = (equal sign), 92 < (left arrow), 92 . (period), 32, 33 + (plus sign), 32 # (pound sign), 29 >> redirector, 94 > (right arrow), 92 [ ] (square brackets), 32, 33 16 nanometer ASIC, 68**

## **A**

**aaaLogin method, 185 aaaLogout method, 186 aaaRefresh method, 185 aborting pings, [245](#page-51-0)**

**Access Control Lists (ACLs)** APIC-EM Policy application, 286–287 overview, 79 **Access module (Cobra SDK), 200 accessing** dictionaries, 28 lists, 27 virtual environments, 163–164 **ACI (Application Centric Infrastructure).** *See* **Cisco ACI (Application Centric Infrastructure) ACLs (Access Control Lists)** APIC-EM Policy application, 286–287 benefits of, 79 **actions (EEM), 112–113 activate command, 163–164 addresses (IP), 130–131 ALE (application leaf engine), 67 ANPs (application network profiles), 72 Ansible** Nexus 9000, 157–158 overview, 156–157

**AP\_INTERFACE\_TEMPLATE, [220](#page-26-0) API inspector (APIC), 179–182 APIC REST Python Adapter (Arya)** AryaLogger, 207–208 installing, 207–208 WebArya, 211 **APIC RESTful API** API inspector, 179–182 APIC automation with UCS Director, 211 APIC configuration automation, 188–191 atomic mode, 174–175 authentication *authentication methods, 185–186 overview, 182–186 with Python, 186–188* Cobra SDK *Arya (APIC REST Python Adapter), 207–211 authentication, 201 documentation, 198 installing, 199–200 libraries, 200–201 modules, 200 objects, 202–204 tenant configuration example, 204–207* components, 175–176 event subscription, 196–198 forgiving mode, 174–175 GUI, 178 invoking, 176–178 object save-as, 178–179 programmability, 192–196 read operations, 176

Visore, 182–185 write operations, 177 **APIC-EM (application policy infrastructure controller enterprise module)** APIC-EM Path Trace application, 276–278 APIC-EM Plug and Play (PnP) *Configuration Upload page, 275 dashboard, 271–272 Device History, 273 overview, 269–278 Pending status information page, 274 project details, 272–273 Software Images tab, 274–275 Unplanned Devices screen, 275–276* authentication via Python *Host API, 299–301 Ticket API, 297–299* Device Inventory application, 281–282 Dynamic QoS (Quality of Service), 285–286 Easy QoS (Quality of Service), 283–285 IWAN (Intelligent WAN), 264–269 network devices, listing, 292–293 overview, 70, 263 Policy application, 286–287 Postman APIs *available APIs, 296 DevNet APIC-EM sandbox, 288 Host API, 291–292 Network Device API, 292–293*

*Ticket API, 288–291 User API, 294–296* Topology application, 279–281 users, viewing, 294–296 **APIC-EM-AUTH.py script, 297–299 APIC-EM-SHOW-HOST.py script, 299–301 APIs (application programming interfaces)** APIC RESTful API. *See also* Cobra SDK *API inspector, 179–182 APIC automation with UCS Director, 211 APIC configuration automation, 188–191 atomic mode, 174–175 authentication, 185–188 components, 175–176 event subscription, 196–198 forgiving mode, 174–175 GUI, 178 invoking, 176–178 object save-as, 178–179 programmability, 192–196 read operations, 176 Visore, 182–185 write operations, 177* CLI APIs, 115–116 ConfD, 261 event subscription, 196–198 Host API *Postman API, 291–292 Python script, 299–301* NX-API *authentication, 136–138 automation tools, 151*

*CLI mode, 129–130 DevOps tools, 151 event subscription, 143–146 IP address configuration, 130–131 message format, 126 NX-API REST, 131–136 NXTool Kit, 146–151 object modification via Postman, 138–140 object modification via Python, 140–143 overview, 125 sandbox, 127–129 security, 126 transport, 125–126 Visore, 134–136* Open Weather Map API, 40–43 Postman, 292–293, 294–296 Python, 37 Ticket API *Postman, 288–291 Python script, 297–299* **applets (EEM), [246](#page-52-0)[–251](#page-57-0) Application Centric Infrastructure (ACI).** *See* **Cisco ACI (Application Centric Infrastructure) application leaf engine (ALE), 67 application network profiles (ANPs), 72 application policy infrastructure controller enterprise module.**  *See* **APIC-EM (application policy infrastructure controller enterprise module) application programming interfaces.**  *See* **APIs (application programming interfaces) Application Spine Engine (ASE), 67**

**Application-Centric Infrastructure (ACI)** EPGs (end point groups), 72–73 overview, 70–72 policy instantiation, 73–74 **application-level health scores, 174 applications** installing *in Guestshell, 110 on Linux, 64–65* open-source applications, 64 **Apt, 65 architecture** Cisco ACI (Application Centric Infrastructure), 169 Cisco data center, 76–80 Linux, 58 NDB (Nexus Data Broker), 74–76 **arithmetic (Bash), 90–91 Arya (APIC REST Python Adapter)** AryaLogger, 207–208 installing, 207–208 WebArya, 211 **AryaLogger** installing, 207–208 program example, 207–208 **ASE (Application Spine Engine), 67 ASICs, 67–68 ASP (AutoSmart Ports)** availability, [216](#page-22-0) device-specific macros and descriptions, [217](#page-23-0) enabling on Cisco Catalyst Switch, [217–](#page-23-0)[219](#page-25-0) overview, [216](#page-22-0)[–217](#page-23-0) website, [220](#page-26-0) **asterisk (\*), 32 atomic mode (ACI API), 174–175**

**audit trailing (ConfD), 262 authentication** APIC RESTful API *authentication methods, 185–186 overview, 182–186 with Python, 186–188* APIC-EM authentication *Host API, 291–292, 299–301 Ticket API, 288–291, 297–299* Cobra SDK, 201 NX-API, 136–138 **auto qos global compact command, [231,](#page-37-0) [233](#page-39-0) auto qos voip cisco-phone command, [233](#page-39-0) Auto Security** availability, [230](#page-36-0) enabling on Cisco Catalyst Switch, [228](#page-34-0)[–230](#page-36-0) overview, [227–](#page-33-0)[228](#page-34-0) **AutoConf** availability, [220](#page-26-0) enabling on Cisco Catalyst Switch, [222](#page-28-0)[–224](#page-30-0) interface templates and descriptions, [220](#page-26-0)[–222](#page-28-0) template modification, [224](#page-30-0)–[227](#page-33-0) website, [227](#page-33-0) **autoconf enable command, [222](#page-28-0) automated management and monitoring** EEM (Embedded Event Manager) *EEM applets, [246](#page-52-0)[–251](#page-57-0) email variables, [251](#page-57-0) overview, [246](#page-52-0) summary, [253](#page-59-0)*

*Tcl scripts, [251](#page-57-0)[–252](#page-58-0) website, [253](#page-59-0)* Smart Call Home *enabling on Cisco Catalyst Switch, [237–](#page-43-0)[243](#page-49-0) overview, [236](#page-42-0)[–237](#page-43-0) website, [239,](#page-45-0) [243](#page-49-0)* Tcl Shell, [243](#page-49-0)–[246](#page-52-0) **automated port profiling** ASP (AutoSmart Ports) *device-specific macros and descriptions, [217](#page-23-0) enabling on Cisco Catalyst Switch, [217–](#page-23-0)[219](#page-25-0) overview, [216](#page-22-0)[–217](#page-23-0) website, [220](#page-26-0)* Auto Security *availability, [230](#page-36-0) enabling on Cisco Catalyst Switch, [228](#page-34-0)[–230](#page-36-0) overview, [227–](#page-33-0)[228](#page-34-0)* AutoConf *availability, [220](#page-26-0) enabling on Cisco Catalyst Switch, [222](#page-28-0)[–224](#page-30-0) interface templates and descriptions, [220](#page-26-0)[–222](#page-28-0) template modification,  [224](#page-30-0)[–227](#page-33-0) website, [227](#page-33-0)* AutoSmart Ports, [216](#page-22-0) overview, [216](#page-22-0) **automation tools.** *See also* **Cisco ACI (Application Centric Infrastructure); off-box programmability (NX-OS); on-box programmability (NX-OS)** Ansible *Nexus 9000, 157–158 overview, 156–157*

APIC-EM (application policy infrastructure controller enterprise module) *APIC-EM Plug and Play (PnP), 269–278 authentication via Python, 297–301 Device Inventory application, 281–282 Dynamic QoS (Quality of Service), 285–286 Easy QoS (Quality of Service), 283–285 IWAN (Intelligent WAN), 264–269 network devices, listing, 292–293 overview, 263 Path Trace application, 276–278 Policy application, 286–287 Postman APIs, 288–296 Topology application, 279–281 users, viewing, 292–293* ASP (AutoSmart Ports) *device-specific macros and descriptions, [217](#page-23-0) enabling on Cisco Catalyst Switch, [217](#page-23-0)[–219](#page-25-0) overview, [216](#page-22-0)[–217](#page-23-0) website, [220](#page-26-0)* Auto Security *availability, [230](#page-36-0) enabling on Cisco Catalyst Switch, [228](#page-34-0)[–230](#page-36-0) overview, [227](#page-33-0)[–228](#page-34-0)* AutoConf *availability, [220](#page-26-0) enabling on Cisco Catalyst Switch, [222](#page-28-0)[–224](#page-30-0)*

*interface templates and descriptions, [220](#page-26-0)[–222](#page-28-0) template modification, [224](#page-30-0)[–227](#page-33-0) website, [227](#page-33-0)* automation example, 11 AutoQoS on LAN devices *enabling on Cisco Catalyst Switch, [231](#page-37-0)[–233](#page-39-0) overview, [230](#page-36-0)[–231](#page-37-0)* AutoQoS on WAN devices *enabling on Cisco ISR routers, [234](#page-40-0)[–236](#page-42-0) overview, [233](#page-39-0)[–234](#page-40-0)* AutoSmart Ports, [216](#page-22-0) ConfD, 259–263 DevOps, 304 EEM (Embedded Event Manager) *EEM applets, [246](#page-52-0)[–251](#page-57-0) email variables, [251](#page-57-0) overview, [246](#page-52-0) summary, [253](#page-59-0) Tcl scripts, [251](#page-57-0)[–252](#page-58-0) website, [253](#page-59-0)* importance of, 303 NETCONF (network configuration protocol), 258–259 NX-OS support for, 151 overview, 255–256 Puppet *ciscopuppet, 154–156 Nexus 9000, 154–157 overview, 152–153* Smart Call Home *enabling on Cisco Catalyst Switch, [237–](#page-43-0)[243](#page-49-0) overview, [236](#page-42-0)[–237](#page-43-0) website, [239,](#page-45-0) [243](#page-49-0)*

Tcl Shell, [243](#page-49-0)[–246](#page-52-0) when to use, 10 YANG (yet another next generation) data models, 256–258 **automation versus orchestration, 6 AutoSmart Ports.** *See* **ASP (AutoSmart Ports) Awk, 98–99**

## **B**

**backslash (\), 90 bandwidth allocation, 285 Bash scripts** arithmetic, 90–91 Awk, 98–99 commands *boot\_config.sh, 106 chkconfig, 105–106 man, 99–100* conditions, 91–94 ethtool, 103 flow control, 91–94 ifconfig, 101 loops, 93–94 Nexus 9000, 99–100 NTP server configuration, 106 operators, 91–92 overview, 56, 88–89 redirection, 94–96 running at startup, 103–106 Sed text editor, 96–98 tcpdump, 101–103 variables, 89–90 **BGP configuration with NXTool Kit, 148–151 /bin directory, 64**

**boot, configuring NTP servers at, 106 /boot directory, 64 boot order pxe bootflash command, 88 boot\_config.sh command, 106 /bootflash directory, 118 BPDUs (bridge protocol data units), 78 bridge protocol data units (BPDUs), 78 Broadcom, NFE (network forwarding engine), 67 browsers, Visore, 134–136 BUM traffic, 80**

# **C**

**call-home command, [239](#page-45-0)[–241](#page-47-0) call-home send alert-group inventory profile CiscoTAC-1 command, [242–](#page-48-0)[243](#page-49-0) calling functions, 29 calls (Postman), creating, 189–191 campus environments, automation tools for** APIC-EM (application policy infrastructure controller enterprise module) *APIC-EM Plug and Play (PnP), 269–278 authentication via Python, 297–301 Device Inventory application, 281–282 Dynamic QoS (Quality of Service), 285–286 Easy QoS (Quality of Service), 283–285 IWAN (Intelligent WAN), 264–269*

*network devices, listing, 292–293 overview, 263 Path Trace application, 276–278 Policy application, 286–287 Postman APIs, 288–296 Topology application, 279–281 users, viewing, 292–293* ConfD, 259–263 NETCONF (network configuration protocol), 258–259 overview, 255–256 YANG (yet another next generation) data models, 256–258 **capturing IP packet headers, 101–103 caret (∂), 32 case sensitivity (Cisco ACI API), 177 case statement, 92–93 cat command, 57 catalogs, Cisco Prime Service Catalog, 213 Catalyst Switch.** *See* **Cisco Catalyst Switch, enabling automation tools on cd command, 57 CDB Database (ConfD), 261 cdp\_neighbor.py, 121–123 changing dictionary data, 28 Chef, 151 chkconfig, 105–106 chmod command, 29, 57, 64 chown command, 57 chvrf command, 109 CI/CD (continuous integration/ continuous deployment), 2**

**Cisco ACI (Application Centric Infrastructure)** advantages of, 304 APIC RESTful API *API inspector, 179–182 APIC automation with UCS Director, 211 APIC configuration automation, 188–191 atomic mode, 174–175 authentication, 185–188 components, 175–176 event subscription, 196–198 forgiving mode, 174–175 GUI, 178 invoking, 176–178 object save-as, 178–179 programmability, 192–196 read operations, 176 Visore, 182–185 write operations, 177* architecture, 169 automation, 160–161 Cobra SDK *Arya (APIC REST Python Adapter), 207–211 authentication, 201 documentation, 198 installing, 199–200 libraries, 200–201 modules, 200 objects, 202–204 tenant configuration example, 204–207* EPGs (end point groups), 72–73 event subscription, 196–198

management information model *fault lifecycle, 171–173 fault severity, 173–174 health scores, 174 MIT (management information tree), 169–170 MOs (managed objects), 169–170 object names, 170* overview, 8–9, 70–72, 81, 159 policy instantiation, 73–74, 161–162 Python exception handling *definition of, 162 examples, 166–168 virtual environments, 163–165 virtualenv installation, 162–163* **Cisco APIC Python SDK (Cobra)** Arya (APIC REST Python Adapter) *installing, 207–211 WebArya, 211* authentication, 201 documentation, 198 installing, 199–200 libraries, 200–201 modules, 200 objects, 202–204 tenant configuration example, 204–207 **Cisco Application Spine Engine (ASE), 67 Cisco Auto Security** availability, [230](#page-36-0) enabling on Cisco Catalyst Switch, [228](#page-34-0)[–230](#page-36-0) overview, [227–](#page-33-0)[228](#page-34-0) **Cisco Catalyst Switch, enabling automation tools on**

ASP (AutoSmart Ports), [217](#page-23-0)–[219](#page-25-0) Auto Security, [228](#page-34-0)[–230](#page-36-0) AutoConf, [222](#page-28-0)[–224](#page-30-0) AutoQoS on LAN devices, [231–](#page-37-0)[233](#page-39-0) Smart Call Home, [237–](#page-43-0)[243](#page-49-0) **Cisco Data Center (GitHub), 123, 207 Cisco data center networking** ACI (Application Centric Infrastructure). *See* Cisco ACI (Application Centric Infrastructure) Cisco Nexus Fabric Manager, 80–81 Cisco VTS (Virtual Topology System), 81 network architecture, 76–80 Nexus 9000, 67–70 Nexus Data Broker (NDB) *architecture, 74–76 RESTful API, 75 use case, 75–76* NX-OS. *See* Cisco Nexus NX-OS **Cisco DevNet** APIC-EM sandbox, 288 website, 204 **Cisco Ignite, 87–88 Cisco ISR routers, enabling AutoQoS on, [234](#page-40-0)[–236](#page-42-0) Cisco IWAN (Intelligent WAN), 264–269 Cisco Merchant + strategy, 67 Cisco Netflow Generation Appliance, 75 Cisco Nexus Fabric Manager, 80–81 Cisco Nexus NX-OS** Ansible *Nexus 9000, 157–158 overview, 156–157*

Bash scripts *arithmetic, 90–91 Awk, 98–99 conditions, 91–94 ethtool, 103 flow control, 91–94 ifconfig, 101 loops, 93–94 Nexus 9000, 99–100 NTP server configuration, 106 operators, 91–92 overview, 88–89 redirection, 94–96 running at startup, 103–106 Sed text editor, 96–98 tcpdump, 101–103 variables, 89–90* Cisco Ignite, 87–88 Cisco libraries, importing, 113–115 EEM (Embedded Event Manager) *actions, 112–113 leveraging Python scripts from, 121–123 neighbor discovery, 121–123 system events, 112 variables, 113* Guestshell *application installation, 110 network access, 109–110 NMap installation, 111 overview, 108–109 Puppet agent installation, 111* iPXE, 88 LXC (LinuX Containers), 106–107 NDB (Nexus Data Broker), 111–112 NX-API *authentication, 136–138*

*automation tools, 151 CLI mode, 129–130 DevOps tools, 151 event subscription, 143–146 IP address configuration, 129–130 message format, 126 NX-API REST, 131–136 NXTool Kit, 146–151 object modification via Postman, 138–140 object modification via Python, 140–143 overview, 125 sandbox, 127–129 security, 126 transport, 125–126 Visore, 134–136* overview, 69, 83 POAP (power-on auto provisioning), 83–87 Puppet *Nexus 9000, 154–157 overview, 152–153* Python scripts *Cisco Python package, 116–117 CLI APIs, 115–116 leveraging from EEM syslog event, 121–123 non-interactive Python, 118 Reload\_in Pseudocode, 118–121* **Cisco POAP (power-on auto provisioning), 83–87 Cisco Prime Service Catalog, 213 Cisco Python package, 116–117 Cisco Smart Call Home**

enabling on Cisco Catalyst Switch, [237](#page-43-0)[–243](#page-49-0) overview, [236](#page-42-0)[–237](#page-43-0) website, [239,](#page-45-0) [243](#page-49-0) **Cisco Smart Install (SMI) Proxy, 271 Cisco Switched Port Analyzer (SPAN), 74 Cisco UCS (Unified Computing System) Manager, 7 Cisco Validated Designs (CVDs), 266 Cisco VTS (Virtual Topology System), 81 ciscopuppet** documentation, 156 installing, 154 NX-OS configurations, 155–156 verifying, 154 **cisco.vrf module, 116–117 clear command, 57 cleared faults, 174 cli(), 115 CLI APIs, 115–116 CLI mode (NX-API), 129–130 \$\_cli\_result keyword, [247](#page-53-0) clid(), 115 clip(), 115 Cliqr, 7 cloning Git repositories, 44–47 cloud operational models** network programmability, 304 overview, 6–8 **cmd dictionary value, 129 Cobra SDK** Arya (APIC REST Python Adapter) *installing, 207–211 WebArya, 211* authentication, 201

documentation, 198 installing, 199–200 libraries, 200–201 modules, 200 objects, 202–204 tenant configuration example, 204–207 **cobra.mit library, 201 cobra.model library, 201 collections, 188 comments (Python), 29 committing files to GitHub, 48 concatenating strings, 23 conditions** Bash scripting, 91–94 explained, 17 Python conditions, 24–25 **conf command, 130 ConfD, 259–263 config false command, 258 ConfigRequest(), 202 configuration** ACI tenant configuration with Cobra, 204–207 APIC configuration automation, 188–191 BGP configuration with NXTool Kit, 148–151 IP addresses, 130–131 NTP server, 106 POAP (power-on auto provisioning), 83–87 Puppet, 155 **Configuration Upload page (APIC-EM PnP), 275 configure terminal command, [218,](#page-24-0) [247](#page-53-0)**

**consumption model (DevOps), 304 continuous integration/continuous deployment (CI/CD), 2 converting variables to strings, 23 cookies, nxapi\_auth, 126, 136–138 Core Engine (ConfD), 261 cp command, 57 critical faults, 173 custom tags, 170 customized virtual environments, 163 CVDs (Cisco Validated Designs), 266**

# **D**

**DAI (Dynamic ARP inspection), [227–](#page-33-0)[228](#page-34-0) dashboard (APIC-EM PnP), 271–272 data center networking.** *See* **Nexus data center networking data management engine (DME), 133, 174 data models, YANG (yet another next generation), 256–258 Data Provider API, 261 data types, 15–16, 27–28 data-encoding formats** JSON (Javascript Object Notation), 39–45 XML (Extensible Markup Language), 38–39 **datetime library, 30, 35–36 deactivate command, 163–164 debug event manager action cli command, [239](#page-45-0)[–241,](#page-47-0) [247](#page-53-0) debug event manager action mail command, [249](#page-55-0) debug event manager all command, [249](#page-55-0)**
**debugging** HTML APIC GUI, 178 PyCharm, 54–55 **deep packet inspection (DPI) tool, 4 def keyword, 29 defining** functions, 29 variables, 15–16 **DELETE method, 37 development.** *See* **software development Device History (APIC-EM PnP), 273 Device Inventory application (APIC-EM), 281–282 DevNet** APIC-EM sandbox, 288 website, 66 **DevOps** network consumption model, 304 NX-OS support for, 151 **df command, 57 DHCP (Dynamic Host Configuration Protocol)** DHCP Snooping, [227](#page-33-0) POAP configuration, 84–85 **dictionaries, 28 dir command, 147–148 directories** /bin, 64 /boot, 64 /bootflash, 118 /etc, 64 /etc/passwd, 57 /home, 64 overview, 64, 118 /sbin, 64 /usr, 64 /var/log, 64

**discovery** EEM (Embedded Event Manager), 121–123 MOs (managed objects), 178 **displaying** APIC-EM users, 294–296 Linux processes, 59–61 **distinguished names (DNs), 133, 170 DME (data management engine), 133, 174 DMP\_INTERFACE\_TEMPLATE, [220](#page-26-0) DNs (distinguished names), 133, 170 documentation** ciscopuppet, 156 Cobra SDK, 198 man documentation, 99 NFM (Nexus Fabric Manager), 82 Python, 24 VTS (Virtual Topology System), 82 **dohost command, 109 dollar sign (\$), 32 downloading Git, 45 DPI (deep packet inspection) tool, 4 Dynamic ARP inspection (DAI), [227–](#page-33-0)[228](#page-34-0) Dynamic Host Configuration Protocol.** *See* **DHCP (Dynamic Host Configuration Protocol) Dynamic QoS (Quality of Service), 285–286**

#### **E**

**Easy QoS (Quality of Service), 283–285 ECMP (Equal Cost Multiple Path), 77** **editing** JSON editor, 178 source code, 49–50 text in Bash *Awk, 98–99 Sed text editor, 96–98* **editors** JSON editor, 178, 191 Sed, 96–98 **EEM (Embedded Event Manager)** actions, 112–113 EEM applets, [246](#page-52-0)–[251](#page-57-0) email variables, [251](#page-57-0) leveraging Python scripts from, 121–123 neighbor discovery, 121–123 overview, [246](#page-52-0) summary, [253](#page-59-0) system events, 112 Tcl scripts, [251](#page-57-0)[–252](#page-58-0) variables, 113 website, [253](#page-59-0) **.egg files, 198 else statements** overview, 17 Python, 24–25 **email variables (EEM), [251](#page-57-0) Embedded Event Manager.** *See* **EEM (Embedded Event Manager) enable command** Auto Security, [228](#page-34-0) AutoConf, [224](#page-30-0) AutoSmart Ports, [217](#page-23-0) EEM applets, [247](#page-53-0) **enabling** ASP (AutoSmart Ports), [217](#page-23-0)–[219](#page-25-0) Auto Security, [228](#page-34-0)[–230](#page-36-0)

AutoConf, [222](#page-28-0)–[224](#page-30-0) AutoQoS on LAN devices, [231–](#page-37-0)[233](#page-39-0) AutoQoS on WAN devices, [234](#page-40-0)[–236](#page-42-0) Smart Call Home, [237](#page-43-0)[–243](#page-49-0) **end point groups (EPGs)** assigning interfaces to, 193–196 definition of, 72–74, 161–162 **environments.** *See* **campus environments, automation tools for; virtual environments EPGs (end point groups)** assigning interfaces to, 193–196 definition of, 72–74, 161–162 **eq operator, 91 Equal Cost Multiple Path (ECMP), 77 equal sign (=), 92 errors.** *See* **exception handling /etc directory, 64 /etc/passwd file, 57 Ethernet VPNs (EVPNs), 80–81 ethtool, 103 event manager run command, [251–](#page-57-0)[252](#page-58-0) event manager session cli username command, [247](#page-53-0) event none command, [251–](#page-57-0)[252](#page-58-0) events** Cisco ACI event subscription, 196–198 EEM (Embedded Event Manager), 112 NX-API event subscription, 143–146 **eVPN, 80 EVPNs (Ethernet VPNs), 80–81 exception handling** definition of, 162 examples, 166–168

virtual environments, 163–165 virtualenv installation, 162–163 **exiting virtual environments, 163–164 expressions, regular** Python, 31–37 Sed support for, 96 **Extensible Markup Language (XML), 38–39**

#### **F**

**Fabric Manager, 80–81 faults** lifecycle, 171–173 severity, 173–174 states, 172–173 **fields (Path Trace), 277 FIFO (first-in, first-out), 176 file prompt quiet command, [250](#page-56-0) file system, 63–64 files** .egg files, 198 adding to GitHub, 47–48 .py files, 29 Python files, 29 **filters, tcpdump, 102 find method, 22 first-in, first-out (FIFO), 176 flow control** Bash scripting, 91–94 conditions *explained, 17 Python conditions, 24–25* loops *explained, 18 Python loops, 25–28*

**forgiving mode (ACI API), 174–175 formatted data.** *See* **data-encoding formats formatting tools (JSON), 178, 191 freezing virtual environments, 164–165 functions** calling, 29 defining, 29 overview, 18–19, 28–29

#### **G**

**gateways, transport, [236](#page-42-0)[–237](#page-43-0) General Public License (GPL), 56 GET method, 37 Git** commands, 49 downloading, 45 files, adding to repositories, 47–48 overview, 45 resources, 49 **git add command, 47–48, 49 git clone command, 44–47, 49 git commit command, 48, 49 git pull command, 49 git push command, 48, 49 git status command, 47 GitHub** Cisco Data Center page, 123, 207 overview, 45 repository creation, 45–47 repository updates, 47–48 resources, 49 **Google Postman, 40–43 GPL (General Public License), 56 grep command, 57**

**gt operator, 91 Guestshell** application installation, 110 network access, 109–110 NMap installation, 111 overview, 108–109 Puppet agent installation, 111 **GUI (APIC), 178**

## **H**

**handling exceptions.** *See* **exception handling hashes, 17 health scores, 174 hello\_world (Bash), 104–105 help** help command, 147–148 help method, 23 Linux, 65–66 Python, 23–24, 116–117 **help command, 147–148 help method, 23 /home directory, 64 \$HOME variable, 89 Host API** Postman API, 291–292 Python script, 299–301 **human language versus machine language, 8–9**

#### **I**

**IaaS (infrastructure as a service), 6–7 if statements** Bash scripting, 91–92 if-else, 17, 24–25

if-then, [246–](#page-52-0)[247](#page-53-0) overview, 17 Python, 24–25 **ifconfig, 101 if-else statements, 17, 24–25 if-then statements, [246](#page-52-0)[–247](#page-53-0) Ignite, 87–88 import command, 30 imports** Cisco libraries, 113–115 Cobra SDK libraries, 200–201 NXTool Kit, 146 Python libraries, 30 **info faults, 174 information technology as a service (ITaaS), 213 infrastructure as a service (IaaS), 6–7 innovation (network), 4–6 installation** applications *in Guestshell, 110 on Linux, 64–65* Arya (APIC REST Python Adapter), 207–208 AryaLogger, 207–208 ciscopuppet, 154 Cobra SDK, 200 libraries into virtual environments, 164 NDB (Nexus Data Broker), 111–112 NMap in Guestshell, 111 NXTool Kit, 146 Puppet agents in Guestshell, 111 Python, 20 Python libraries, 30–31 virtualenv, 162–163

**instantiation** ACI (Application Centric Infrastructure) policy, 73–74, 161–162 objects, 20 **Intelligent WAN (IWAN), 264–269 interface command, 130 interface status, checking, 101 interfaces** assigning to EPGs (end point groups), 193–196 AutoConf interface templates, [220](#page-26-0)[–222](#page-28-0) **invoking APIC RESTful API, 176–178 IP address configuration, 130–131 IP packet headers, capturing, 101–103 IP phone port profiling.** *See* **port profiling IP\_CAMERA\_INTERFACE\_ TEMPLATE, [220](#page-26-0) IP\_PHONE\_INTERFACE\_ TEMPLATE, [220](#page-26-0) iPXE, 88 ISR routers, enabling AutoQoS on, [234](#page-40-0)[–236](#page-42-0) ITaaS (information technology as a service), 213 IWAN (Intelligent WAN), 264–269**

## **J**

**Javascript Object Notation.** *See* **JSON (Javascript Object Notation) JSON (Javascript Object Notation)** formatting tools, 178, 191 JSON-RPC, 126 overview, 39–45 **json library, 30, 44–45 jsoneditoronline.org, 139**

# **K**

**keywords.** *See also* **statements** \$\_cli\_result, [247](#page-53-0) def, 29 **kill command, 57**

# **L**

**L2-based network architecture, 77–79 LANs, AutoQoS on LAN devices** enabling on Cisco Catalyst Switch, [231](#page-37-0)[–233](#page-39-0) overview, [230](#page-36-0)[–231](#page-37-0) **LAP\_INTERFACE\_TEMPLATE, [220](#page-26-0) layer 2-based network architecture, 77–79 Lean IT, 303 less command, 57 libraries** Cisco libraries, importing, 113–115 Cobra SDK, 200–201 installing into virtual environments, 164 Python libraries *datetime, 35–36 importing, 30 installing, 30–31 json, 44–45 requests, 43–44 sys, 34–35* **lifecycle of faults, 171–173 Linux** architecture, 58 bash, 56 commands

*chmod, 64 command summary, 56–58 ls, 63 systemd, 61–62 top, 61* directories, 64 file system, 63–64 GPL (General Public License), 56 help, 65–66 installing applications on, 64–65 LXC (LinuX Containers), 62 overview, 55–56 permissions, 63–64 processes, displaying, 59–61 ps tool, 59 resources, 65–66 systemd, 61–62 yum tool, 65 **LinuX Containers (LXC), 62, 106–107.** *See also* **Guestshell list command, 107 lists** list command, 107 overview, 16 in Python, 27 **lookupByClass method, 202–203 lookupByDN method, 202–204 for loops** Bash scripting, 93 overview, 18 in Python, 25–26 **loops** Bash scripting, 93–94 explained, 18, 93–94 looping through dictionaries, 28 for loops

*Bash scripting, 93 overview, 18 Python loops, 25–26* while loops *Bash scripting, 94 overview, 18 Python loops, 26–27* **ls command, 57, 63 lt operator, 91 LXC (LinuX Containers), 62, 106–107.** *See also* **Guestshell**

## **M**

**M2M (machine-to-machine interactions), 9–10 machine language versus human language, 8–9 machine-to-machine interactions (M2M), 9–10 MACs (moves, additions, and changes), [216](#page-22-0) major faults, 173 man command, 57, 99 man documentation, 99 Managed Object API, 261 Managed Object module (Cobra SDK), 200 managed objects (MOs)** Cobra SDK Managed Object module, 200 definition of, 133, 169–170 discovering, 178 health scores, 174 Managed Object API, 261 **management information model (Cisco ACI)** fault lifecycle, 171–173

fault severity, 173–174 health scores, 174 MIT (management information tree), 169–170 MOs (managed objects), 169–170 object names, 170 **management information tree (MIT), 169–170 management tasks** EEM (Embedded Event Manager) *EEM applets, [246](#page-52-0)[–251](#page-57-0) email variables, [251](#page-57-0) overview, [246](#page-52-0) summary, [253](#page-59-0) Tcl scripts, [251](#page-57-0)[–252](#page-58-0) website, [253](#page-59-0)* Smart Call Home *enabling on Cisco Catalyst Switch, [237–](#page-43-0)[243](#page-49-0) overview, [236](#page-42-0)[–237,](#page-43-0) [243](#page-49-0) website, [239](#page-45-0)* Tcl Shell, [243](#page-49-0)–[246](#page-52-0) **MD5 hash, 86 Merchant + strategy (Cisco), 67 message format (NX-API), 125–126 methods** aaaLogin, 185 aaaLogout, 186 aaaRefresh, 185 APIC authentication methods, 185–186 ConfigRequest(), 202 find, 22 help, 23 lookupByClass, 202–203

lookupByDN, 202–204 re.findall, 32 re.match, 33 re.search, 33–34 re.sub, 34 split, 22 **minor faults, 173 MIT (management information tree), 169–170 mkdir command, 57 models, YANG (yet another next generation), 256–258 modification** NX-API objects *via Postman, 138–140 via Python, 140–143* **modifying AutoConf templates, [224](#page-30-0)[–227](#page-33-0) modules (Cobra SDK), 200 monitoring tasks** EEM (Embedded Event Manager) *EEM applets, [246](#page-52-0)[–251](#page-57-0) email variables, [251](#page-57-0) overview, [246](#page-52-0) summary, [253](#page-59-0) Tcl scripts, [251–](#page-57-0)[252](#page-58-0) website, [253](#page-59-0)* Smart Call Home *enabling on Cisco Catalyst Switch, [237](#page-43-0)[–243](#page-49-0) overview, [236](#page-42-0)[–237](#page-43-0) website, [239,](#page-45-0) [243](#page-49-0)* Tcl Shell, [243](#page-49-0)[–246](#page-52-0) **more command, [252](#page-58-0) MOs (managed objects)** Cobra SDK Managed Object module, 200

definition of, 133, 169–170 discovering, 178 health scores, 174 Managed Object API, 261 **moves, additions, and changes (MACs), [216](#page-22-0) MSP\_CAMERA\_INTERFACE\_ TEMPLATE, [220](#page-26-0) MSP\_VC\_INTERFACE\_TEMPLATE, [220](#page-26-0) mutability of data in Python, 27 mv command, 57**

# **N**

**names** object names, 170 variables, 15–16 **Naming module (Cobra SDK), 200 NDB (Nexus Data Broker)** architecture, 74–76 overview, 111–112 RESTful API, 75 use case, 75–76 **ne operator, 91 neighbor discovery (EEM), 121–123 NETCONF (network configuration protocol), 258–259 Netflow Generation Appliance, 75 network automation tools** APIC-EM (application policy infrastructure controller enterprise module) *APIC-EM Plug and Play (PnP), 269–278 authentication via Python, 297–301 Device Inventory application, 281–282*

*Dynamic QoS (Quality of Service), 285–286 Easy QoS (Quality of Service), 283–285 IWAN (Intelligent WAN), 264–269 network devices, listing, 292–293 overview, 263 Path Trace application, 276–278 Policy application, 286–287 Postman APIs, 288–296 Topology application, 279–281 users, viewing, 292–293* automation example, 11 ConfD, 259–263 DevOps, 304 importance of, 303 NETCONF (network configuration protocol), 258–259 overview, 255–256 when to use, 10 YANG (yet another next generation) data models, 256–258 **network configuration protocol (NETCONF), 258–259 network consumption model (DevOps), 304 network controllers.** *See also* **Cisco ACI (Application Centric Infrastructure)** Cisco Nexus Fabric Manager, 80–81 Cisco VTS (Virtual Topology System), 81 **Network Device API, 292–293 network devices (APIC-EM), listing, 292–293 network engineers, skill set needed by, 303–304**

**network forwarding engine (NFE), 67 network innovation, 4–6 network programmability** automation tools. *See* network automation tools benefits of *network innovation, 4–6 simplified networking, 4* Cisco ACI (Application Centric Infrastructure). *See* Cisco ACI (Application Centric Infrastructure) cloud operational models, 6–8, 304 definition of, 3 importance of, 303–305 off-box programmability (NX-OS). *See* off-box programmability (NX-OS) on-box automation tools. *See* on-box programmability (NX-OS) origin of, 9–10 overview, 1–2 SDN (software-defined networking), 8–9 **network programmability user group (NPUG), 66 Nexus 9000** Ansible, 157–158 Bash scripting, 99–100 network architecture, 76–80 overview, 67–70 Puppet, 154–157 **Nexus 9200K, 68 Nexus 9300EX, 68 Nexus Data Broker (NDB)** architecture, 74–76 overview, 111–112 RESTful API, 75 use case, 75–76

**Nexus data center networking.**  *See also* **Cisco ACI (Application Centric Infrastructure)** Cisco Nexus Fabric Manager, 80–81 Cisco VTS (Virtual Topology System), 81 network architecture, 76–80 Nexus 9000, 67–70 Nexus Data Broker (NDB) *architecture, 74–76 RESTful API, 75 use case, 75–76* NX-OS. *See* Cisco Nexus NX-OS **Nexus Fabric Manager, 80–81 Nexus NX-OS.** *See* **Cisco Nexus NX-OS NFE (network forwarding engine), 67 NFM (Nexus Fabric Manager), 80–81 NMap agent installation, 111 no shutdown command, [247](#page-53-0) non-interactive Python, 118 NPUG (network programmability user group), 66 NTP server configuration, 106 NX-API** Ansible, 156–157 authentication, 136–138 automation tools, 151 CLI mode, 129–130 DevOps tools, 151 event subscription, 143–146 IP address configuration, 129–130 message format, 126 NX-API REST *CLI versus object model, 131–132 logical hierarchy, 132–133 overview, 131–136*

NXTool Kit *BGP configuration, 148–151 importing, 146 installing, 146 usage example, 146–148* object modification via Postman, 138–140 object modification via Python, 140–143 overview, 69, 125 sandbox, 127–129 security, 126 transport, 125–126 Visore, 134–136 **NX-API REST** CLI versus object model, 131–132 logical hierarchy, 132–133 overview, 131–136 **nxapi\_auth cookie, 126, 136–138 NX-OS.** *See* **Cisco Nexus NX-OS NXTool Kit** BGP configuration, 148–151 importing, 146 installing, 146 usage example, 146–148

## **O**

**Object Identifiers (OIDs), 258 object modification (NX-API)** via Postman, 138–140 via Python, 140–143 **object save-as (APIC), 178–179 object store browser (APIC), 182–185 object-oriented data models** CLI versus object model, 131–132

logical hierarchy, 132–133 overview, 131–136 **objects** Cobra SDK, 202–204 instantiating, 20 MOs (managed objects) *definition of, 133, 169–170 discovering, 178 health scores, 174* names, 170 overview, 19–20 **off-box programmability (NX-OS)** Ansible *Nexus 9000, 157–158 overview, 156–157* definition of, 125 NX-API *authentication, 136–138 automation tools, 151 CLI mode, 129–130 DevOps tools, 151 event subscription, 143–146 IP address configuration, 129–130 message format, 126 NX-API REST, 131–136 NXTool Kit, 146–151 object modification via Postman, 138–140 object modification via Python, 140–143 overview, 125 sandbox, 127–129 security, 126 transport, 125–126 Visore, 134–136* Puppet, 152–157

**OIDs (Object Identifiers), 258 on-box automation tools** ASP (AutoSmart Ports) *device-specific macros and descriptions, [217](#page-23-0) enabling on Cisco Catalyst Switch, [217–](#page-23-0)[219](#page-25-0) overview, [216](#page-22-0)[–217](#page-23-0) website, [220](#page-26-0)* Auto Security *availability, [230](#page-36-0) enabling on Cisco Catalyst Switch, [228](#page-34-0)[–230](#page-36-0) overview, [227–](#page-33-0)[228](#page-34-0)* AutoConf *availability, [220](#page-26-0) enabling on Cisco Catalyst Switch, [222](#page-28-0)[–224](#page-30-0) interface templates and descriptions, [220](#page-26-0)[–222](#page-28-0) template modification, [224](#page-30-0)[–227](#page-33-0) website, [227](#page-33-0)* AutoQoS on LAN devices *enabling on Cisco Catalyst Switch, [231](#page-37-0)[–233](#page-39-0) overview, [230](#page-36-0)[–231](#page-37-0)* AutoQoS on WAN devices *enabling on Cisco ISR routers, [234](#page-40-0)[–236](#page-42-0) overview, [233](#page-39-0)[–234](#page-40-0)* AutoSmart Ports, [216](#page-22-0) EEM (Embedded Event Manager) *EEM applets, [246](#page-52-0)[–251](#page-57-0) email variables, [251](#page-57-0) overview, [246](#page-52-0) summary, [253](#page-59-0) Tcl scripts, [251](#page-57-0)[–252](#page-58-0) website, [253](#page-59-0)*

overview, [215](#page-21-0) Smart Call Home *enabling on Cisco Catalyst Switch, [237](#page-43-0)[–243](#page-49-0) overview, [236](#page-42-0)[–237](#page-43-0) website, [239,](#page-45-0) [243](#page-49-0)* Tcl Shell, [243](#page-49-0)[–246](#page-52-0) **on-box programmability (NX-OS)** Bash scripts *arithmetic, 90–91 Awk, 98–99 conditions, 91–94 ethtool, 103 flow control, 91–94 ifconfig, 101 loops, 93–94 Nexus 9000, 99–100 NTP server configuration, 106 operators, 91–92 overview, 88–89 redirection, 94–96 running at startup, 103–106 Sed text editor, 96–98 tcpdump, 101–103 variables, 89–90* Cisco Ignite, 87–88 EEM (Embedded Event Manager) *actions, 112–113 leveraging Python scripts from, 121–123 neighbor discovery, 121–123 system events, 112 variables, 113* Guestshell *application installation, 110 network access, 109–110 NMap installation, 111*

*overview, 108–109 Puppet agent installation, 111* iPXE, 88 LXC (LinuX Containers), 106–107 NDB (Nexus Data Broker), 111–112 overview, 83 POAP (power-on auto provisioning), 83–87 Python scripts *Cisco libraries, importing, 113–115 Cisco Python package, 116–117 CLI APIs, 115–116 leveraging from EEM syslog event, 121–123 non-interactive Python, 118 Reload\_in Pseudocode, 118–121* **online resources** ciscopuppet, 156 Git, 49 Linux, 65–66 Python, 36–37 **Open NX-OS, 6 Open Weather Map API example, 40–43 open-source applications, 64 operators** Bash, 91–92 Python, 25 **orchestration, 6 os library, 30**

#### **P**

**PaaS (platform as a service), 6–7**

**package management tool.** *See* **PIP (package management tool) packets** IP packet headers, capturing, 101–103 VXLAN packets, 79–80 **Path Trace application (APIC-EM), 276–278 path traces, 276–278 \$PATH variable, 89 Pending status information page (APIC-EM PnP), 274 per-hop behaviors (PHBs), 285 period (.), 32, 33 permissions (Linux), 63–64 PHBs (per-hop behaviors), 285 pings, aborting, [245](#page-51-0) PIP (package management tool)** overview, 30–31 virtual environments *freezing, 164–165 installing, 164 recreating, 165 sharing, 165* **pip freeze command, 165 pip install command, 31, 165, 208 pip list command, 165 pip search command, 31 pip show command, 31 platform as a service (PaaS), 6–7 Plug and Play (PnP)** APIC-EM Plug and Play (PnP) *Configuration Upload page, 275 dashboard, 271–272 overview, 269–271, 269–278*

*Pending status information page, 274 project details, 272–273 Software Images tab, 274–275 Unplanned Devices screen, 275–276* Device History, 273 **plus sign (+), 32 PnP (Plug and Play)** APIC-EM Plug and Play (PnP) *Configuration Upload page, 275 dashboard, 271–272 Device History, 273 overview, 269–271, 269–278 Pending status information page, 274 project details, 272–273 Software Images tab, 274–275 Unplanned Devices screen, 275–276* **POAP (power-on auto provisioning), 83–87 Policy application (APIC-EM), 286–287 policy instantiation** ACI (Application Centric Infrastructure), 73–74 Cisco ACI (Application Centric Infrastructure), 161–162 **port profiling** ASP (AutoSmart Ports) *device-specific macros and descriptions, [217](#page-23-0) enabling on Cisco Catalyst Switch, [217–](#page-23-0)[219](#page-25-0) overview, [216](#page-22-0)[–217](#page-23-0)* Auto Security *availability, [230](#page-36-0)*

*enabling on Cisco Catalyst Switch, [228](#page-34-0)[–230](#page-36-0) overview, [227](#page-33-0)[–228](#page-34-0)* AutoConf *enabling on Cisco Catalyst Switch, [222](#page-28-0)[–224](#page-30-0) interface templates and descriptions, [220](#page-26-0)[–222](#page-28-0) template modification, [224](#page-30-0)[–227](#page-33-0)* overview, [216](#page-22-0) **Port Security, [228](#page-34-0) POST method, 37 Postman** APIC configuration automation, 188–191 APIC-EM APIs *available APIs, 296 DevNet APIC-EM sandbox, 288 Host API, 291–292 Network Device API, 292–293 Ticket API, 288–291 User API, 294–296* calls, creating, 189–191 collections, 188 NX-API object modification, 138–140 Open Weather Map API example,  $40 - 43$ **pound sign (#), 29 power-on auto provisioning.** *See* **POAP (power-on auto provisioning) Prime Service Catalog, 213 print command, 21, 128–129 PRINTER\_INTERFACE\_TEMPLATE, [220](#page-26-0) processes (Linux), displaying, 59–61 profiling ports.** *See* **port profiling**

**programmability.** *See* **network programmability; off-box programmability (NX-OS); on-box programmability (NX-OS) project details (APIC-EM PnP), 272–273 provisioning.** *See* **POAP (power-on auto provisioning) ps tool, 59 pseudocode, 14 Puppet** agent installation in Guestshell, 111 ciscopuppet *documentation, 156 installing, 154 NX-OS configurations, 155–156 verifying, 154* Nexus 9000, 154–157 overview, 152–153 **PUT method, 37 pwd command, 57 \$PWD variable, 89 .py filename extension, 29 PyCharm** debugging, 54–55 interface, 50–53 virtualenv, 166 writing code in, 53 **Python** APIC authentication, 186–188 APIC-EM authentication *Host API, 299–301 Ticket API, 297–299* APIs (application programming interfaces), 37 commands *chmod, 29*

*dir, 147–148 help, 147–148 import, 30 pip install, 31 pip search, 31 pip show, 31 print, 21 str, 23* comments, 29 conditions, 24–25 dictionaries, 28 documentation, 24 exception handling *definition of, 162 examples, 166–168 virtualenv, 162–166* files, 29 functions, 28–29 help, 23–24, 116–117 installing, 20 libraries *Cisco libraries, importing, 113–115 Cisco Python package, 116–117 CLI APIs, 115–116 datetime, 35–36 importing, 30 installing, 30–31 json, 44–45 requests, 43–44 sys, 34–35* lists, 27 loops *for loop, 25–26 while loop, 26–27*

methods *find, 22 help, 23 re.findall, 32 re.match, 33 re.search, 33–34 re.sub, 34 split, 22* non-interactive Python, 118 NX-API in *authentication, 136–138 CLI mode, 129–130 event subscription, 143–146 IP address configuration, 130–131 object modification, 140–143* online resources, 36–37 operators, 25 overview, 20–21 PIP (package management tool), 30–31 PyCharm *debugging, 54–55 interface, 50–53 writing code in, 53* regular expressions, 31–37 scripts *cdp\_neighbor.py, 121–123 leveraging from EEM syslog event, 121–123 Reload\_in Pseudocode, 118–121 scheduling, 57 SimpleMath.py example, 36 WebSoc.py, 144–145* SDKs (software development kits), 37 tuples, 27

variables *converting to strings, 23 overview, 20–21 strings, 22–23* web technologies *Google Postman, 40–43 JSON (Javascript Object Notation), 39–45 REST (Representational State Transfer), 37–38 XML (Extensible Markup Language), 38–39* **python command, 20**

# **Q**

**QoS (Quality of Service)** AutoQoS on LAN devices *enabling on Cisco Catalyst Switch, [231](#page-37-0)[–233](#page-39-0) overview, [230](#page-36-0)[–231](#page-37-0)* AutoQoS on WAN devices *enabling on Cisco ISR routers, [234](#page-40-0)[–236](#page-42-0) overview, [233](#page-39-0)[–234](#page-40-0)* on box-by-box basis, 259–260 Dynamic QoS (Quality of Service), 285–286 Easy QoS (Quality of Service), 283–285 network programmability and, 4 website, [230](#page-36-0) **Quality of Service.** *See* **QoS (Quality of Service)**

#### **R**

**raised state (faults), 172**

**raised-clearing state (faults), 173 \$RANDOM variable, 89 re library, 30 read operations (Cisco ACI), 176 recreating virtual environments, 165 Redhat Package Manager (RPM), 64 redirection (Bash), 94–96 re.findall method, 32 registering your book, A00.0102 regular expressions** Python, 31–37 Sed support for, 96 **relative names (RNs), 170 reload in command, 118–121 Reload\_in Pseudocode, 118–121 re.match method, 33 Remote Procedure Call (RPC), JSON-RPC, 126 repositories (GitHub)** cloning, 44–47 creating, 45–47 updating, 47–48 **Representational State Transfer.**  *See* **REST (Representational State Transfer) Request module (Cobra SDK), 200 requests library, 30, 43–44 re.search method, 33–34 resources** ciscopuppet, 156 Git, 49 Linux, 65–66 Python, 36–37 software development, 65–66 **REST (Representational State Transfer).** *See also* **APIC RESTful API; NX-API**

Google Postman, 40–43 JSON (Javascript Object Notation), 39–45 overview, 37–38 XML (Extensible Markup Language), 38–39 **re.sub method, 34 retaining state (faults), 173 return on investment (ROI) for software development, 13–14 reverse path traces, 278 rm command, 57 RNs (relative names), 170 ROI (return on investment) for software development, 13–14 roles (ConfD), 262 rollback management (ConfD), 262 ROUTER\_INTERFACE\_TEMPLATE, [220](#page-26-0) routers, enabling AutoQoS on, [234](#page-40-0)[–236](#page-42-0) RPC (Remote Procedure Call), JSON-RPC, 126 RPM (Redhat Package Manager), 64 run guestshell command, 108 running** Bash scripts at startup, 103–106 Python files, 29

### **S**

**SaaS (software as a service), 6–7 SaltStack, 151 sandbox (NX-API), 127–129 /sbin directory, 64 scheduling Python scripts, 57 scores (health), 174 scrapy library, 30**

#### **scripts**

Bash *arithmetic, 90–91 Awk, 98–99 conditions, 91–94 ethtool, 103 flow control, 91–94 ifconfig, 101 loops, 93–94 Nexus 9000, 99–100 NTP server configuration, 106 operators, 91–92 overview, 88–89 redirection, 94–96 running at startup, 103–106 Sed text editor, 96–98 tcpdump, 101–103 variables, 89–90* Python *APIC-EM-AUTH.py, 297–299 APIC-EM-SHOW-HOST.py, 299–301 cdp\_neighbor.py, 121–123 Cisco libraries, importing, 113–115 Cisco Python package, 116–117 CLI APIs, 115–116 leveraging from EEM syslog event, 121–123 non-interactive Python, 118 Reload\_in Pseudocode, 118–121 scheduling, 57 WebSoc.py, 144–145*

**SDKs (software development kits)** Cobra SDK

*Arya (APIC REST Python Adapter), 207–211 authentication, 201 documentation, 198 installing, 200 libraries, 200–201 modules, 200 objects, 202–204 tenant configuration example, 204–207* Python, 37 **SDN (software-defined networking), 8–9, 304 SD-WAN (software-defined WAN), 264–269 searching, strings, 22 secure unique device identification (SUDI), 270 security** Auto Security *availability, [230](#page-36-0) enabling on Cisco Catalyst Switch, [228](#page-34-0)[–230](#page-36-0) overview, [227](#page-33-0)[–228](#page-34-0)* NX-API, 126 **Sed text editor, 96–98 Services module (Cobra SDK), 200 Session module (Cobra SDK), 200 set command, 89 severity of faults, 173–174 sharing virtual environments, 165 shells, Tcl Shell, [243–](#page-49-0)[246](#page-52-0) show auto qos command, [231–](#page-37-0)[232,](#page-38-0) [234](#page-40-0)[–235](#page-41-0) show auto qos voip cisco-phone configuration command, [233](#page-39-0) show auto security command, [228](#page-34-0)**

**show auto security configuration command, [229](#page-35-0)[–230](#page-36-0) show call-home command, [242](#page-48-0)[–243](#page-49-0) show derived-config interface command, [221,](#page-27-0) [223](#page-29-0)[–225,](#page-31-0) [226](#page-32-0) show interface command, 128, [247](#page-53-0) show log command, 273 show macro auto device phone command, [218](#page-24-0) Show Reverse button (Path Trace application), 278 show running-config command, [225–](#page-31-0)[226,](#page-32-0) 273 show running-config interface command, [223](#page-29-0) show shell functions command, [218](#page-24-0) show shell triggers command, [218](#page-24-0)[–219](#page-25-0) show template interface source builtin all command, [221](#page-27-0) show template interface source built-in IP\_PHONE\_INTERFACE\_ TEMPLATE command, [221](#page-27-0) shutdown command, [247](#page-53-0) silicon transistors, 68 SimpleAciUiLogServer, 208 SimpleMath.py, 36 simplified networking, 4 Smart Call Home** enabling on Cisco Catalyst Switch, [237–](#page-43-0)[243](#page-49-0) overview, [236](#page-42-0)[–237](#page-43-0) website, [239,](#page-45-0) [243](#page-49-0) **SMI (Cisco Smart Install) Proxy, 271 SMPs (symmetric multiprocessors), NX-OS support for, 69 SNMP (Simple Network Management Protocol), 258 soaking state (faults), 172**

**soaking-clearing state (faults), 172 software as a service (SaaS), 6–7 software development** common constructs *conditions, 17 functions, 18–19 loops, 18 objects, 19–20 variables, 15–17* Linux *architecture, 58 commands, 56–58 directories, 64 file system, 63–64 installing applications on, 64 overview, 55–56 permissions, 63–64 processes, displaying, 59–61 systemd, 61–62* overview, 13–15 pseudocode, 14 with Python. *See* Python resources, 65–66 return on investment (ROI), 13–14 source code, editing *overview, 49–50 PyCharm, 50–55* version control with Git/GitHub *Git commands, 49 overview, 45 repository creation, 45–47 repository updates, 47–48* **software development kits (SDKs), 37 Software Images tab (APIC-EM PnP), 274–275**

**software-defined networking (SDN), 8–9, 304 software-defined WAN (SD-WAN), 264–269 source code, editing** overview, 49–50 PyCharm *debugging, 54–55 interface, 50–53 writing code in, 53* **source command, [245](#page-51-0) SPAN (Switched Port Analyzer), 74 spanning tree protocol (STP), 78 spine/leaf architecture, 76–77 split method, 22 splitting strings, 22 square brackets ([ ]), 32, 33 startup, running Bash scripts at, 103–106 stateless access control lists (ACLs), 79 statements** case, 92–93 else, 17, 24–25 if *Bash scripting, 91–92 overview, 17 Python, 24–25* if-else *overview, 17 Python, 24–25* traceback statements, 167 **states (faults), 171–173 status of interfaces, checking, 101 STP (spanning tree protocol), 78 str command, 23 stream editor (Sed), 96–98**

**strings** concatenating, 23 converting variables to, 23 overview, 16 Python, 22–23 searching, 22 splitting, 22 **su command, 57 subscriptions** Cisco ACI event subscription, 196–198 NX-API event subscription, 143–146 **SUDI (secure unique device identification), 270 SWITCH\_INTERFACE\_TEMPLATE, [220](#page-26-0) Switched Port Analyzer (SPAN), 74 switches.** *See* **Cisco Catalyst Switch, enabling automation tools on symmetric multiprocessors (SMPs), NX-OS support for, 69 sys library, 30, 34–35 system events, 112 systemd, 61–62 system-wide health scores, 174**

#### **T**

**T2 network forwarding engine, 67 tail command, 57, 58 tar command, 57 Tcl scripts, EEM (Embedded Event Manager) and, [251–](#page-57-0)[252](#page-58-0) Tcl Shell, [243](#page-49-0)[–246](#page-52-0) tcpdump, 101–103 templates, AutoConf**

interface templates and descriptions, [220](#page-26-0)[–222](#page-28-0) template modification, [224](#page-30-0)[–227](#page-33-0) **tenant configuration (ACI), 204–207 tenant health scores, 174 testing POAP (power-on auto provisioning) files, 87 text, editing in Bash** Awk, 98–99 Sed, 96–98 **Ticket API** Postman API, 288–291 Python script, 297–299 **tools (automation)** APIC-EM (application policy infrastructure controller enterprise module) *APIC-EM Plug and Play (PnP), 269–278 APIC-EM Topology application, 279–281 authentication via Python, 297–301 Device Inventory application, 281–282 Dynamic QoS (Quality of Service), 285–286 Easy QoS (Quality of Service), 283–285 IWAN (Intelligent WAN), 264–269 network devices, listing, 292–293 overview, 263 Path Trace application, 276–278 Policy application, 286–287*

*Postman APIs, 288–296 users, viewing, 292–293* ASP (AutoSmart Ports) *availability, [216](#page-22-0) enabling on Cisco Catalyst Switch, [217](#page-23-0)[–219](#page-25-0)* Auto Security *availability, [230](#page-36-0) enabling on Cisco Catalyst Switch, [228](#page-34-0)[–230](#page-36-0) overview, [227](#page-33-0)[–228](#page-34-0)* AutoConf *availability, [220](#page-26-0) enabling on Cisco Catalyst Switch, [222](#page-28-0)[–224](#page-30-0) interface templates and descriptions, [220](#page-26-0)[–222](#page-28-0) template modification,  [224](#page-30-0)[–227](#page-33-0) website, [227](#page-33-0)* AutoQoS on LAN devices *enabling on Cisco Catalyst Switch, [231](#page-37-0)[–233](#page-39-0) overview, [230](#page-36-0)[–231](#page-37-0)* AutoQoS on WAN devices *enabling on Cisco ISR routers, [234](#page-40-0)[–236](#page-42-0) overview, [230](#page-36-0)[–231](#page-37-0), [233](#page-39-0)[–234](#page-40-0)* ConfD, 259–263 device-specific macros and descriptions, [217](#page-23-0) NETCONF (network configuration protocol), 258–259 overview, [216](#page-22-0)[–217,](#page-23-0) 255–256 YANG (yet another next generation) data models, 256–258 **top command, 61 top of rack (TOR) switches, 75**

**Topology application (APIC-EM), 279–281 TOR (top of rack) switches, 75 touch command, 47, 57 TP\_INTERFACE\_TEMPLATE, [220](#page-26-0) traceback statements, 167 tracing path, 276–278 traffic classification, 285 transactions (NETCONF), 259 transistors, 68 transport gateways, [236](#page-42-0)[–237](#page-43-0) Trident 2 network forwarding engine (NFE), 67 tuples, 27 types, 15–16, 27–28**

# **U**

**UCS (Unified Computing System) Manager, 7 UCS Director (UCS-D), 211 UCS-D (UCS Director), 211 Unicode, 44 Unified Computing System (UCS) Manager, 7 Unplanned Devices screen (APIC-EM PnP), 275–276 updating GitHub repositories, 47–48 USC-Director, 7 use cases (NDB), 75–76 User API** available APIs, 296 Postman API, 294–296 **users, viewing, 294–296 /usr directory, 64**

# **V**

**validation (ConfD), 262 variables** Bash scripting, 89–90 EEM (Embedded Event Manager), 113 Python variables *converting to strings, 23 defining, 15–16 explained, 20–21 hashes, 17 lists, 16 names, 16 passing to functions, 19 strings, 16, 22–23* **/var/log directory, 64 varying cash flows, [251](#page-57-0) verifying ciscopuppet, 154 version control with Git/GitHub** Git commands, 49 overview, 45 repository creation, 45–47 repository updates, 47–48 **View Small button (Path Trace application), 278 viewing** APIC-EM users, 294–296 Linux processes, 59–61 **virtual environments** accessing, 163–164 creating, 163 customizing, 163 exiting, 163–164 freezing, 164–165 installing libraries into, 164 overview, 163–165 in PyCharm, 166

recreating, 165 sharing, 165 **Virtual Extensible LANs (VXLANs), 79–80 Virtual Topology System (VTS), 81 virtualenv** installing, 162–163 in PyCharm, 166 virtual environments, 163–165 **virtual-service commands, 107 Visore, 134–136, 182–185 vsh command, 99–100 VTS (Virtual Topology System), 81 VXLANs (Virtual Extensible LANs), 79–80**

## **W**

**WAN, IWAN (Intelligent WAN), 264–269 WANs, AutoQoS on WAN devices** enabling on Cisco ISR routers, [234](#page-40-0)[–236](#page-42-0) overview, [233](#page-39-0)[–234](#page-40-0) **warning faults, 173 weather, checking, 53 web technologies** Google Postman, 40–43 JSON (Javascript Object Notation), 39–45 REST (Representational State Transfer), 37–38 XML (Extensible Markup Language), 38–39 **WebArya, 211 websites** APIC-EM (application policy infrastructure controller enterprise module), 278

ASP (AutoSmart Ports), [220](#page-26-0) AutoConf, [227](#page-33-0) Cisco DevNet, 204 Cisco IWAN (Intelligent WAN), 269 EEM (Embedded Event Manager), [253](#page-59-0) jsoneditoronline.org, 139 NFM (Nexus Fabric Manager), 82 QoS (Quality of Service), [230](#page-36-0) RESTful API, 75 Smart Call Home, [239,](#page-45-0) [243](#page-49-0) VTS (Virtual Topology System), 82 **WebSoc.py, 144–145 while loops** Bash scripting, 94 **overview, 18, 27–28** in Python, 26–27 **Wind River, 69 wireless LAN controller (WLC), 277 WLC (wireless LAN controller), 277 write operations (Cisco ACI), 177**

## **X-Y-Z**

**XML (Extensible Markup Language), 38–39 YAML (yet another mark-up language), 156 YANG (yet another next generation) data models, 256–258 yet another mark-up language (YAML), 156 yet another next generation (YANG) data models, 256–258 Yocto project, 69 yum tool, 65**